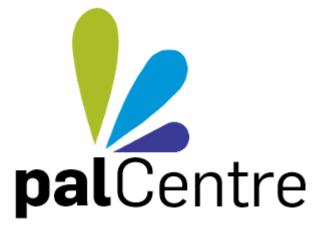

# **User Guide**

| guide                                                     | 3  |
|-----------------------------------------------------------|----|
| Getting started with palCentre                            | 3  |
| Entering patient information                              | 6  |
| Entering episode information                              |    |
| Entering assessment information (phase level information) | 23 |
| Entering profile data                                     |    |
|                                                           | 46 |
| Extracting and submitting data                            | 48 |
|                                                           | 52 |
| I Frequently asked questions                              | 68 |
|                                                           |    |

# User guide

palCentre is a software program that has been purpose built for services participating in the Palliative Care Outcomes Collaboration (PCOC).

It has been designed as an easy to use tool for services to collect information about patients, the interventions they receive and their outcomes.

This is a guide for staff using the palCentre software to enter PCOC Version 3 data set and/or the profile data collection.

Each section provides both a video and set of step-by-step instructions to help guide you through the data entry process.

Important details will be highlighted using one of four information boxes:

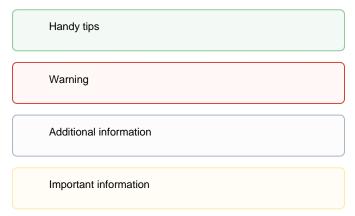

Below is a list of pages that will walk you through how to use the palCentre software:

Getting started with palCentre Entering patient information Entering episode information Entering assessment information (phase level information) Entering profile data Reporting Extracting and submitting data Administration options Frequently asked questions

The user guide can also been downloaded as a pdf - click here to download

If you have any questions or feedback, please contact either:

Sam Burns (02) 4298 1141 Linda Foskett (02) 4221 5092

or email pcoc@uow.edu.au

# Getting started with palCentre

To open palCentre:

1. Double click on the palCentre shortcut on your desktop

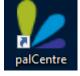

OR

2. click Start All Programs palCentre (windows 7)

OR

3. type 'pal' into the search area and click on palCentre when it appears (windows 10)

Login to palCentre using your username, password and select the appropriate facility. Click on login.

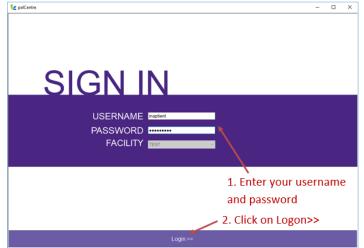

If you do not know your username or password, contact either Sam Burns on (02) 4298 1141, Linda Foskett on (02) 4221 5092 or via email pcoc@uow.edu.au

If you open palCentre and the login screen above does not appear then your database may not be configured correctly. Please contact PCOC for further information on how to correctly configure the database.

Once you have logged into epiCentre, the main screen will appear as below:

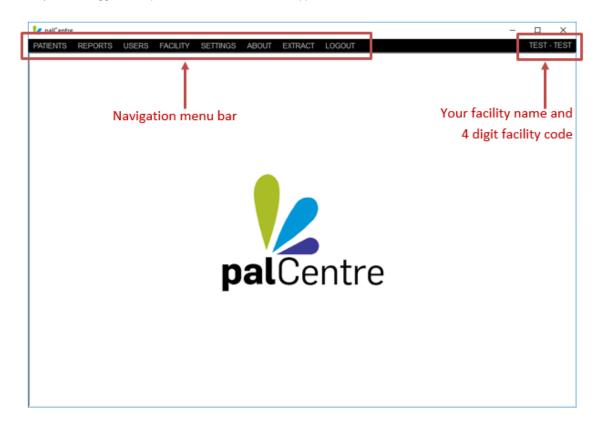

The black strip at the top of the screen is the navigation menu bar. The possible selections are:

| Selection       | Purpose                                                                                         |
|-----------------|-------------------------------------------------------------------------------------------------|
| PATIENTS        | All data entry is completed here and is the main screen that you will use in palCentre.         |
| <u>R</u> EPORTS | Information on current patients (i.e. patients with an open episode) can be found here.         |
| <u>SETTINGS</u> | These are the settings for your user. You can change your password and defaults in this screen. |
| ABOUT           | Provides information about the version of palCentre you are using                               |
| <b>EXTRACT</b>  | Allows for the extraction of data to be submitted to PCOC                                       |
| LOGOUT          | Logs the user out of palCentre                                                                  |

On the right hand side of the navigation menu bar, you can see your facilities name and 4 digit code assigned by PCOC. If you enter data for multiple facilities, it is important to check the name on the right hand side of the screen before commencing data entry to ensure you are entering data under the correct facility.

#### The patient screen

The patient screen is the main screen you will use in palCentre. It is used for all data entry. It can be accessed by clicking on the 'Patient' option in the navigation menu bar.

Access this screen by clicking on patient × PATIENTS REPORT PATIENTS æ Q X Clear Search - Advanced search Date Of Birth Patient Identifi Family Names Given Names PT5 \* Mary 10/05/1972 Ĥ Johnso РТЗ 15/04/1926 \* Ô Jones Peter \* PT1 Smith John 01/02/1950 Ĥ \* PT2 Ô Taylor Emma 20/03/1956 PT4 Fred 25/06/1961 \* 8 î Williams All your current patients will appear here

When you open the screen, all current patients can be seen. Each patient is represented by a row in the patient screen. Icons to the right hand side of the patient allows the user to:

| lcon | Functionality                                                      |
|------|--------------------------------------------------------------------|
| 1    | view and edit the patient details                                  |
| *    | view and edit the episode and assessment information for a patient |
| ê    | view and edit the profile collection for a patient                 |
| Î    | delete a patient                                                   |
|      | archive a patient                                                  |

At the top of the screen there is a search bar which allows you to search for the patients identifier or name. If you require additional search options, click on the 'Advanced search' link and more options will appear.

You can create a new patient by clicking on the 'Add a new patient button on the top right corner of the screen.

If your patients have been imported from SNAPshot, they may not appear on the patient screen. This is because all patients imported from SNAPshot are defaulted to archived. To view these patients, you need to click on advanced search, check the 'inactive patients' box and click on search. All the archived patients will appear in the search list in a greyed out colour.

To make a patient appear in the current patient list, click on the folder icon and click 'Yes' when the 'Confirm Patient Restore' box appears.

You cannot edit a patient's details or assessment if that patient is archived.

# **Entering patient information**

This page contains information related to entering the patient information within palCentre. To navigate quickly to a section within this page, please use the menu below:

- Accessing the patient screen
- Creating a new patient
- Changing a patients details
- Searching for a patient
- Archiving a patient
- Deleting a patient

If this is the first time you are entering data into palCentre, PCOC recommends you watch this video on entering patient information.

## Accessing the patient screen

To enter patient information, you need to be on the patient screen in palCentre. It can be accessed by clicking on the 'Patient' option in the navigation menu bar.

# Access this screen by clicking on patient

| atient Identifier | Family Names | Given Names      | Date Of Birth    |   |   |   |   |  |
|-------------------|--------------|------------------|------------------|---|---|---|---|--|
| т5                | Johnson      | Mary             | 10/05/1972       | 1 | * | Ê | Î |  |
| тз                | Jones        | Peter            | 15/04/1926       | 1 | * | ÷ | Î |  |
| Т1                | Smith        | John             | 01/02/1950       | 1 | * | ÷ | Î |  |
| T2                | Taylor       | Emma             | 20/03/1956       | 1 | * | Ĥ | Î |  |
| T4                | Williams     | Fred             | 25/06/1961       | 1 | * | ÷ | Î |  |
|                   | All your     | current patients | will appear here |   |   |   |   |  |

When you open the screen, all current patients can be seen. Each patient is represented by a row in the patient screen.

# Creating a new patient

To create a new patient, click on the purple 'Add a new patient' button in the top right hand corner of the screen.

| PATIENTS         Clear Search       Advanced search         Patient Identifier       Family Names       Given Names       Date Of Birth         PT5       Johnson       Mary       10/05/1972       *       *       *       *       *       *       *       *       *       *       *       *       *       *       *       *       *       *       *       *       *       *       *       *       *       *       *       *       *       *       *       *       *       *       *       *       *       *       *       *       *       *       *       *       *       *       *       *       *       *       *       *       *       *       *       *       *       *       *       *       *       *       *       *       *       *       *       *       *       *       *       *       *       *       *       *       *       *       *       *       *       *       *       *       *       *       *       *       *       *       *       *       *       *       *       *       *       *                                                                                                    | TEST - TES | TES     |     |   |   | T LOGOUT   | ETTINGS ABOUT EXTRA | 'S USERS FACILITY S | 2 palCentre PATIENTS REPORT |
|----------------------------------------------------------------------------------------------------|------------|---------|-----|---|---|------------|---------------------|---------------------|-----------------------------|
| Patient Identifier     Family Names     Given Names     Date Of Birth       PT5     Johnson     Mary     10/05/1972     / * ©       PT3     Jones     Peter     15/04/1926     / * ©       PT1     Smith     Johnson     01/02/1950     / * ©       PT2     Taylor     Emma     20/03/1956     / * ©                                                                                                    | new patien | l a new | Add | • |   |            |                     | □ O _ X Clear Sea   |                             |
| YT3       Jones       Peter       15/04/1926       / *       🔂         YT1       Smith       John       01/02/1950       / *       🖸         YT2       Taylor       Emma       20/03/1956       / *       🔂                                                                                                    |            |         |     |   |   |            |                     |                     | Patient Identifier          |
| T1     Smith     John     01/02/1950     Image: Comparison of the second second se | î 🖿        | Î       | Ô   | * | 1 | 10/05/1972 | Mary                | Johnson             | Т5                          |
| T2 Taylor Emma 20/03/1956 🧨 🌟 💼                                                                                                    | î 🖿        | Î       | ÷   | * | 1 | 15/04/1926 | Peter               | Jones               | тз                          |
|                                                                                                    | î 🖿        | Î       | ÷   | * | 1 | 01/02/1950 | John                | Smith               | т1                          |
| T4 Williams Fred 25/06/1961 🧪 🗱 🔂                                                                                                    | î 🖿        | Î       | Ĥ   | * | 1 | 20/03/1956 | Emma                | Taylor              | T2                          |
|                                                                                                    | î 🖿        | Î       | ÷   | * | 1 | 25/06/1961 | Fred                | Williams            | Τ4                          |
|                                                                                                    |            |         | •   | * |   | 25/06/1961 | Fred                | Williams            | 4                           |
|                                                                                                    |            |         |     |   |   |            |                     |                     |                             |
|                                                                                                    |            |         |     |   |   |            |                     |                     |                             |
|                                                                                                    |            |         |     |   |   |            |                     |                     |                             |
|                                                                                                    |            |         |     |   |   |            |                     |                     |                             |
|                                                                                                    |            |         |     |   |   |            |                     |                     |                             |
|                                                                                                    |            |         |     |   |   |            |                     |                     |                             |
|                                                                                                    |            |         |     |   |   |            |                     |                     |                             |

Create a new patient

The patient details form will appear:

| 👠 Patient Details        |        |   |                |                            |        | _ | Х |
|--------------------------|--------|---|----------------|----------------------------|--------|---|---|
| Personal Information     |        |   |                |                            |        |   |   |
| Patient Identifier       |        |   |                | Date of birth (dd/mm/yyyy) | _/_/   |   |   |
| Family name (surname)    |        |   |                | Given name(s)              |        |   |   |
| Sex                      | Select |   | •              |                            |        |   |   |
| Residential Address      |        |   |                |                            |        |   |   |
| State                    | Select |   |                |                            |        |   | • |
| Postcode                 |        |   |                |                            |        |   |   |
| Ethnicity / Demographics |        |   |                |                            |        |   |   |
| Country of birth         | Select | • | please specify |                            |        |   |   |
| Preferred language       | Select | • | please specify |                            |        |   |   |
| Indigenous status        | Select |   |                |                            |        |   | - |
| Diagnosis                |        |   |                |                            |        |   |   |
| Diagnosis                | Select |   |                |                            |        |   | - |
|                          |        |   |                |                            |        |   |   |
|                          |        |   |                |                            |        |   |   |
|                          |        |   |                |                            | Submit |   |   |

#### The following information needs to be entered into this screen:

| Item to be entered | Additional information                                                                                                    |
|--------------------|----------------------------------------------------------------------------------------------------|
| Patient identifier | The unique identifier assigned to the patient by your service. This is a mandatory item - you cannot submit this screen without this information.                                                                                                    |
| Date of birth      |                                                                                                    |
| Family name        | This data is not submitted to PCOC but is required to generate the statistical linkage key.                                                                                                    |
| Given name         | This data is not submitted to PCOC but is required to generate the statistical linkage key.                                                                                                    |
| Sex                |                                                                                                    |
| State              |                                                                                                    |
| Postcode           |                                                                                                    |
| Country of birth   | If the country of birth is Australia, select this from the drop down<br>menu. Otherwise select 'other' from the drop down menu and<br>start typing the country of birth into the please specify field. Once<br>you start typing a drop down list of counties will appear, select the<br>appropriate country. If the country of birth is not stated, select this<br>from the drop down menu.       |
| Preferred language | If the preferred language is English, select this from the drop<br>down menu. Otherwise select 'other' from the drop down menu<br>and start typing the preferred language into the please specify<br>field. Once you start typing a drop down list of languages will<br>appear, select the appropriate language. If the preferred language<br>is not stated, select this from the drop down menu. |
| Indigenous status  |                                                                                                    |
| Diagnosis          | This is the principal life limiting illness for the patient                                                                                                    |

#### Once all the information has been entered, click on submit.

| 🛃 Patient Details        |                        |                    |                            |            |  | × |
|--------------------------|------------------------|--------------------|----------------------------|------------|--|---|
| Personal Information     |                        |                    |                            |            |  |   |
| Patient Identifier       | PT6                    |                    | Date of birth (dd/mm/yyyy) | 08/04/1931 |  |   |
| Family name (surname)    | Doe                    |                    | Given name(s)              | Jane       |  |   |
| Sex                      | Female                 | •                  |                            |            |  |   |
| Residential Address      |                        |                    |                            |            |  |   |
| State                    | NSW                    |                    |                            |            |  |   |
| Postcode                 | 2519                   |                    |                            |            |  |   |
| Ethnicity / Demographics |                        |                    |                            |            |  |   |
| Country of birth         | Australia •            | please specify     |                            |            |  |   |
| Preferred language       | English •              | please specify     |                            |            |  |   |
| Indigenous status        | Neither Aboriginal nor | Torres Strait Isla | nder origin                |            |  | • |
| Diagnosis                |                        |                    |                            |            |  |   |
| Diagnosis                | Lung                   |                    |                            |            |  | • |
|                          |                        |                    |                            |            |  |   |
|                          |                        |                    |                            |            |  |   |
|                          |                        |                    |                            | Submit     |  |   |
|                          |                        |                    |                            | 1          |  |   |

Click on submit once all the patient information has been entered

Before the patient details are saved, palCentre will check to see if the patient name and/or patient identifer already exists. This functionality avoids duplicate patients being entered. If this warning does appear, please check that the patient identifer and patients name is correct. If they are correct, you will need to exit from this form and search for the patient.

If the country of birth, preferred language, Indigenous status or diagnosis is not entered into the form at time of creating a new patient, you will be prompted to enter this information in the episode form. This ensures that your patient information is as complete as possible.

To avoid having blank data items appear on your data quality report, select the 'Not stated' or 'Unknown' option in instances where this information has not been provided.

Once the form has been saved, the patient will now appear in the list on the patient screen.

| PATIENTS REPORT    |                                  |                      | T LOGOUT          |      |   |     |       | X<br>IT - TEST |
|--------------------|----------------------------------|----------------------|-------------------|------|---|-----|-------|----------------|
|                    | TS USERS FACILITY SE             | ETTINGS ABOUT EXTRAC | LOGOUI            |      |   |     |       |                |
| PATIENTS           |                                  |                      |                   |      | Ð | Add | a new | patient        |
|                    | Q X <u>Clear Sear</u>            | ch = Advanced sea    | arch              |      |   |     |       |                |
| Patient Identifier | <ul> <li>Family Names</li> </ul> | Given Names          | Date Of Birth     |      |   |     |       |                |
| PT1                | Smith                            | John                 | 01/02/1950        | 1    | * | ÷   | Î     |                |
| PT2                | Taylor                           | Emma                 | 20/03/1956        | 1    | * | ÷   | Î     |                |
| PT3                | Jones                            | Peter                | 15/04/1926        | 1    | * | ÷   | Î     |                |
| PT4                | Williams                         | Fred                 | 25/06/1961        | 1    | * | ÷   | Î     |                |
| PT5                | Johnson                          | Mary                 | 10/05/1972        | 1    | * | ÷   | Î     |                |
| PT6                | Doe                              | Jane                 | 08/04/1931        | 1    | * | Ô   | Î     |                |
|                    | The addec                        | patient appears      | on the patient so | reen |   |     |       |                |

# Changing a patients details

To change any of the patient details, click on the

to the right of the patients you wish to change.

| Patient Identifier       A Clear Search       Advanced search         Patient Identifier       Family Names       Given Names       Date Of Birth         PT1       Smith       John       01/02/1950       / * 1         PT2       Taylor       Emma       20/03/1958       / * 1         PT3       Jones       Peter       15/04/1926       / * 1         PT4       Williams       Fred       25/06/1961       / * 1                                                                                                    |                                                           | new patien |
|----------------------------------------------------------------------------------------------------|-----------------------------------------------------------|------------|
| Patient Identifier       Family Names       Given Names       Date Of Birth         PT1       Smith       John       01/02/1950       *       6         PT2       Taylor       Emma       20/03/1956       *       6         PT3       Jones       Peter       15/04/1926       *       6         PT4       Williams       Fred       25/06/1961       *       6         PT5       Johnson       Mary       10/05/1972       *       6                                                                                                    |                                                           | nen pasei  |
| PT1     Smith     John     01/02/1950               *             *                                                                                                    | Q X Clear Search = Advanced search                        |            |
| PT2       Taylor       Emma       20/03/1956       / *       //         PT3       Jones       Peter       15/04/1926       / *       ///       ///       ////       //////       ///////       ////////////////////////////////////                                                                                                    | tient Identifier A Family Names Given Names Date Of Birth |            |
| PT3         Jones         Peter         15/04/1926         Image: Comparison of the state of the state | 1 Smith John 01/02/1950 🥕 🧚 🔂                             | î 🖿        |
| PT4 Williams Fred 25/06/1961                                                                                                    | 2 Taylor Emma 20/03/1956 🧪 🗱 🔂                            | î 🖿        |
| PT5 Johnson Mary 10/05/1972 🖍 🖻                                                                                                    | 3 Jones Peter 15/04/1926 🧪 🗱 💼                            | î 🖿        |
|                                                                                                    | 4 Williams Fred 25/06/1961 🧪 🗱 🔂                          | î 🖿        |
| PT6 Doe Jane 08/04/1931 🖍 🖻                                                                                                    | 5 Johnson Mary 10/05/1972 🗾 🗚 🔂                           | î 🖿        |
|                                                                                                    | 6 Doe Jane 08/04/1931 🖍 🗱                                 | î 🖿        |
| •                                                                                                    | $\uparrow$                                                |            |
| Click on the pencil icor                                                                                                    | Click on the pencil icon to                               |            |
| edit a patients detai                                                                                                    | edit a patients details                                   |            |
|                                                                                                    |                                                           |            |

This will open the patient details form to add or change any details. Click on submit once you have made the changes.

| 🎾 Patient Details        |                       |                    |                       |                  |      |   | × |
|--------------------------|-----------------------|--------------------|-----------------------|------------------|------|---|---|
| Personal Information     |                       |                    |                       |                  |      |   |   |
| Patient Identifier       | PT6                   |                    | Date of birth (dd/mm/ | yyyy) 08/04/1931 |      |   |   |
| Family name (surname)    | Doe                   |                    | Given nar             | me(s) Jane       |      |   |   |
| Sex                      | Female                | •                  |                       |                  |      |   |   |
| Residential Address      |                       |                    |                       |                  |      |   |   |
| State                    | NSW                   |                    |                       |                  |      |   | • |
| Postcode                 | 2519                  |                    |                       |                  |      |   |   |
| Ethnicity / Demographics |                       |                    |                       |                  |      |   |   |
| Country of birth         | Australia             | please specif      | y                     |                  |      |   |   |
| Preferred language       | English               | please specif      | ý                     |                  |      |   |   |
| Indigenous status        | Neither Aboriginal no | r Torres Strait Is | ander origin          |                  |      |   | • |
| Diagnosis                |                       |                    |                       |                  |      |   |   |
| Diagnosis                | Lung                  |                    |                       |                  |      |   | - |
|                          |                       |                    |                       |                  |      |   |   |
|                          |                       |                    |                       |                  |      |   |   |
|                          |                       |                    |                       | Submit           |      |   |   |
|                          |                       |                    |                       | 1                |      |   |   |
|                          |                       |                    | Clie                  | ck on submit ond | e an | у |   |

changes have been made

The patient information is now updated.

# Searching for a patient

To search for a patient, type their patient identifer or their name in the seach bar in the top left hand side of the screen. Then click on

| jane               | Clear Sear                                 | ch \Xi Advanced sea | arch          |   | 0 |    | a new | pau |
|--------------------|--------------------------------------------|---------------------|---------------|---|---|----|-------|-----|
| Patient Identifier | Family Names                               | Given Names         | Date Of Birth |   |   |    |       |     |
| PT1                | Smith                                      | John                | 01/02/1950    | 1 | * | ÷  | î.    |     |
| PT2                | Taylor                                     | Emma                | 20/03/1956    | 1 | * | ÷  | Î     |     |
| PT3                | Jones                                      | Peter               | 15/04/1926    | 1 | * | ÷  | Î     |     |
| PT4                | Williams                                   | Fred                | 25/06/1961    | 1 | * | ÷  | Î     |     |
| PT5                | Johnson                                    | Mary                | 10/05/1972    | 1 | * | ÷  | Î     |     |
| PT6                | Doe                                        | Jane                | 08/04/1931    | 1 | * | Ê. | Î     |     |
|                    | patients name or p<br>bar and click on the |                     |               |   |   |    |       |     |
|                    |                                            |                     |               |   |   |    |       |     |

The results of the search will appear below.

| 😢 palCentre        |                                              |                             |               |   |   | -   |       | ×        |
|--------------------|----------------------------------------------|-----------------------------|---------------|---|---|-----|-------|----------|
| PATIENTS REPORTS   | 's <u>u</u> sers <u>f</u> acility <u>s</u> e | ettings about <u>e</u> xtra | CT LOGOUT     |   |   |     | TES   | r - TEST |
| PATIENTS           |                                              |                             |               |   | Ð | Add | a new | patient  |
| jane               | Q X Clear Sear                               | ch - Advanced sea           | arch          |   |   |     |       |          |
| Patient Identifier | Family Names                                 | Given Names                 | Date Of Birth |   |   |     |       |          |
| РТ6                | Doe                                          | Jane                        | 08/04/1931    | 1 | * | Ô   | Î     |          |
|                    |                                              | Î                           |               |   |   |     |       |          |
|                    | The                                          |                             |               |   |   |     |       |          |
|                    | Ine                                          | search results ap           | pear nere     |   |   |     |       |          |
|                    |                                              |                             |               |   |   |     |       |          |
|                    |                                              |                             |               |   |   |     |       |          |
|                    |                                              |                             |               |   |   |     |       |          |
|                    |                                              |                             |               |   |   |     |       |          |
|                    |                                              |                             |               |   |   |     |       |          |
|                    |                                              |                             |               |   |   |     |       |          |
|                    |                                              |                             |               |   |   |     |       |          |

palCentre User Guide v1.0

Q

If the patient does not appear below, you may need to do an advanced search. Click on the 'Advanced search' link. This will open a pop-up window that will allow you to search for:

- Date of birth date range
- First name
- Last name
- Patient identifier
- If the patient is active, inactive or all patients

| Advanced patient search |                                                      | x |
|-------------------------|------------------------------------------------------|---|
|                         | Advanced patient search                              |   |
| Birth date between      | ☐ 26/10/2018 🗐 🔻 and 🗌 26/10/2018                    |   |
| First name              | Last name                                            |   |
| MRN                     |                                                      |   |
|                         | □ Active patients □ Inactive patients □ All patients |   |
|                         |                                                      |   |
|                         | Search Reset                                         |   |
|                         |                                                      |   |

Click on 'Search' after entering your seach parameters. The results of this search will appear on the patient screen.

To remove any search parameters, click on the '*Reset*' button in the Advanced Patient Search or the '*Clear Search*' option on the patient screen. This will allow you to see you to see the full list of current patients that appeared when opening palCentre.

### Archiving a patient

When a patient is no longer active in a service, they can be archived (inactive). This means they will no longer be seen on the patient screen.

All archived patients will still be included in the data that is extracted and reported to PCOC. Archiving patients will remove them from the patient list when opening the patient screen in palCentre.

To archive a patient, click on the the

to the right of the patients you wish to archive.

| 🛃 palCentre        |                                         |                      |               |         |       | -    |       | ×          |
|--------------------|-----------------------------------------|----------------------|---------------|---------|-------|------|-------|------------|
| PATIENTS REPORTS   | <u>u</u> sers <u>f</u> acility <u>s</u> | ETTINGS ABOUT EXTRAC | CT LOGOUT     |         |       |      |       | IT - TES   |
| PATIENTS           |                                         |                      |               |         | Ð     | Add  | a new | patier     |
|                    | Q X Clear Sear                          | ch = Advanced sea    | arch          |         |       |      |       |            |
| Patient Identifier | Family Names                            | Given Names          | Date Of Birth |         |       |      |       |            |
| PT1                | Smith                                   | John                 | 01/02/1950    | 1       | *     | ÷    | Î     |            |
| PT2                | Taylor                                  | Emma                 | 20/03/1956    | 1       | *     | ÷    | Î     |            |
| PT3                | Jones                                   | Peter                | 15/04/1926    | 1       | *     | ÷    | Î     |            |
| PT4                | Williams                                | Fred                 | 25/06/1961    | 1       | *     | ÷    | Î     |            |
| PT5                | Johnson                                 | Mary                 | 10/05/1972    | 1       | *     | ÷    | Î     |            |
| PT6                | Doe                                     | Jane                 | 08/04/1931    | 1       | *     | Ê.   | Î     |            |
|                    |                                         |                      |               |         |       |      |       | Ť          |
|                    |                                         |                      |               |         |       |      |       |            |
|                    |                                         |                      |               | Click o | n the | fold | er ic | on t       |
|                    |                                         |                      |               |         |       | hive |       |            |
|                    |                                         |                      |               |         | art   |      | u pu  | i ci ci ci |
|                    |                                         |                      |               |         |       |      |       |            |
|                    |                                         |                      |               |         |       |      |       |            |
|                    |                                         |                      |               |         |       |      |       |            |
|                    |                                         |                      |               |         |       |      |       |            |

The following warning will appear, click on 'Yes'.

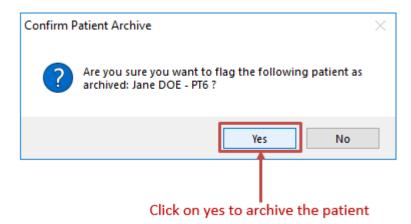

The patient has now been archived.

## **Deleting a patient**

Deleting a patient means they will not be included in the data that is extracted and reported to PCOC. Please ensure you only delete patients that are a mistake and should not be in your PCOC data.

To delete a patient, click on the the

to the right of the patients you wish to delete.

| PATIENTS REPORTS   |                                             |                              |               |          |       | -    |       | ×<br>it - tes |
|--------------------|---------------------------------------------|------------------------------|---------------|----------|-------|------|-------|---------------|
| PATIENTS REPORTS   | s <u>u</u> sers <u>f</u> acility <u>s</u> i | ETTINGS ABOUT <u>E</u> XTRAC | CT LOGOUT     |          | •     | Add  | a new |               |
|                    | Q X Clear Sear                              | ch = Advanced sea            | arch          |          |       |      |       |               |
| Patient Identifier | Family Names                                | Given Names                  | Date Of Birth |          |       |      |       |               |
| PT1                | Smith                                       | John                         | 01/02/1950    | 1        | *     | ÷    | Î     |               |
| PT2                | Taylor                                      | Emma                         | 20/03/1956    | 1        | *     | ÷    | Î     |               |
| PT3                | Jones                                       | Peter                        | 15/04/1926    | 1        | *     | ÷    | Î     |               |
| PT4                | Williams                                    | Fred                         | 25/06/1961    | 1        | *     | ÷    | Î     |               |
| PT5                | Johnson                                     | Mary                         | 10/05/1972    | 1        | *     | ÷    | Î     |               |
| PT6                | Doe                                         | Jane                         | 08/04/1931    | 1        | *     | Ô    | Î     |               |
|                    |                                             |                              |               | Click on | the t | rash | can   | icoı          |
|                    |                                             |                              |               | 1        | to de | lete | a pat | ien:          |

The following warning will appear, click on 'Yes'.

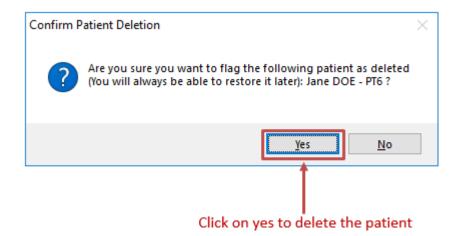

The patient has now been deleted.

# **Entering episode information**

This page contains all information related to entering the episode information into palCentre. To navigate quickly to a section within this page, please use the menu below:

- Accessing the episode and assessment screenCreating an episode
- Changing episode information
- Deleting an episode

If this is the first time you are entering data into palCentre, PCOC recommends you watch this video on entering episode information.

#### Accessing the episode and assessment screen

Once a patient has been created in palCentre, you can then add in episode information for that patient. To access the episode screen, click

| on | the |
|----|-----|

next to the patient name.

| ATIENTS            | <u>U</u> SERS <u>F</u> ACILITY <u>S</u> I | ETTINGS ABOUT EXTRAG | CT LOGOUT     |                | -       | TEST - TE   |
|--------------------|-------------------------------------------|----------------------|---------------|----------------|---------|-------------|
| PATIENTS           | from Duren P                              |                      |               | Ð              | Add     | a new patie |
|                    | Q X <u>Clear Sear</u>                     | ch = Advanced sea    | arch          |                |         |             |
| Patient Identifier | Family Names                              | Given Names          | Date Of Birth |                |         |             |
| PT1                | Smith                                     | John                 | 01/02/1950    | / *            | ÷       | Î.          |
| PT2                | Taylor                                    | Emma                 | 20/03/1956    | / *            | ÷       | Î 🕨         |
| PT3                | Jones                                     | Peter                | 15/04/1926    | / *            | ÷       | Î           |
| PT4                | Williams                                  | Fred                 | 25/06/1961    | / *            | Ĥ       | Î           |
| PT5                | Johnson                                   | Mary                 | 10/05/1972    | / <u>*</u>     | Ô       | Î           |
| PT6                | Doe                                       | Jane                 | 08/04/1931    | / *            | Ô       | Î           |
|                    |                                           |                      |               | 1              | •       |             |
|                    |                                           |                      |               | Click on the s | tar ico | on to       |
|                    |                                           |                      |               | access the ep  | oisode  | and         |
|                    |                                           |                      |               | assessmen      | t scre  | en          |
|                    |                                           |                      |               |                |         |             |
|                    |                                           |                      |               |                |         |             |

The following 'episode and assessments' screen will appear.

The episode information is on the left hand side of the screen and the patient's details can be found above the episode information. This includes the patient name, patient identifier and date of birth.

The assessment information is on the right hand side of the screen. This information relates to the episode that is highlighted on the left hand side. To look at the assessments for different episodes, highlight the episode that you are interested in by clicking on the episode.

In the top right hand corner of the screen is a 'View Report' button. This button will create a report for the current episode including all the patient, episode and phase information.

|             |                        |               |             |                |                       |                            |                           | Shov               | vs a re    | port f |
|-------------|------------------------|---------------|-------------|----------------|-----------------------|----------------------------|---------------------------|--------------------|------------|--------|
|             | The patie              | ent's det     | ails        |                |                       |                            |                           | the c              | urrent     | episo  |
|             |                        |               |             |                |                       |                            |                           |                    |            |        |
| 2 palCentre |                        |               |             |                |                       |                            |                           |                    | - 0        | ×      |
| PATIENTS    | REPORTS USERS          | FACILITY      | SETTINGS    | ABOUT EXTR     | 1                     |                            |                           |                    |            | - TEST |
|             | Johr                   | n Smith       | h           |                | Assessme              | nts for Epis               | ode 1                     |                    | 🔎 View i   | Report |
|             |                        |               |             |                | 03/01/2017            | 04/01/2017                 | 05/01/2017                | Date               |            | -      |
| ID: PT1     |                        | Date          | of birth:   | 01/02/1950     | 01:00<br>2 - Unstable | 02:00<br>3 - Deteriorating | 01:00<br>3 - Deterioratio | Time               | Select     |        |
| Episodes    |                        |               | 6           | New Episode    | 2 Cholable            | 5 - Detentionaling         | 5 Deteriordari            | RUG-ADL            | Jene da    |        |
|             | pisodelD Referral Date | Episode Start | Episode End | - Hell Episode | 1                     | 1                          | 1                         | Bed mobility       |            | _      |
| 12 2        |                        | 20/02/2017    |             | ~              | 1                     | 1                          | 1                         | Toileting          |            |        |
| 12 2        | 20/02/2017             | 2010212011    | 05/03/2017  | -              | 1                     | 1                          | 1                         | Transfers          |            |        |
| 11 1        | 03/01/2017             | 03/01/2017    | 05/01/2017  | 1              | 1                     | 1                          | 1                         | Eating             |            |        |
|             |                        |               |             |                |                       |                            |                           | PCPSS              |            |        |
|             |                        |               |             |                | 3                     | 1                          | 1                         | Pain               |            |        |
|             |                        |               |             |                | 1                     | 1                          | 0                         | Other symptoms     |            |        |
|             |                        |               |             |                | 0                     | 0                          | 0                         | Psych. / Spiritua  | " <u> </u> |        |
|             |                        |               |             |                | 0                     | 0                          | 1                         | Family / Carer     |            |        |
|             |                        |               |             |                | 50                    | 50                         | 50                        | AKPS               |            |        |
|             |                        | <b>†</b>      |             |                |                       |                            |                           | SAS                |            |        |
|             |                        |               |             |                | 0                     | 0                          | 0                         | Sleeping           |            |        |
|             |                        |               |             |                | 0                     | 0                          | 0                         | Appetite           |            |        |
| -           |                        |               | - · ·       |                | 0                     | 0                          | 0                         | Nausea             |            |        |
| E           | pisode inforn          | nation: I     | his pat     | tient          | 0                     | 1                          | 0                         | Bowel<br>Breathing |            |        |
| ha          | s 2 episodes,          | the one       | highlie     | ghted          | 5                     | 3                          | 4                         | Fatigue            |            |        |
|             | -                      |               |             | -              | 8                     | 5                          | 4                         | Pain               |            | —      |
|             | in grey is the         | selecte       | a episo     | de             | Patient               | Patient                    | Patient                   | Patient / Proxy    | Select     | -      |
|             |                        |               |             |                | ∥Edit 📋Del.           |                            | ✓Edit <sup>1</sup> Del    |                    | AD         | D      |
|             |                        |               |             |                | <                     |                            |                           |                    |            |        |
|             |                        |               |             |                |                       |                            |                           |                    |            |        |

Assessment information: This patient has 3 assessments entered for the episode starting on the 03/01/2017

PCOC episodes cannot overlap. For the purposes of PCOC, an episode of care is defined as a continuous period of care for a patient in one setting (i.e. hospital - dedicated inpatient bed, hospital - non-dedicated inpatient bed, private residence, residential age care facility, etc.)

Under this definitions, a patient receiving palliative care is likely to have more than one episode.

# Creating an episode

You cannot create a new episode if there is an episode already open for the patient. If you need to create an episode and the *New* episode 'button is grey, make sure all episodes in the episode list have an episode end date associated with them.

To create an episode, click on the 'New Episode' button on the left hand side of the screen.

| PATIENTS                     | USERS FACILITY SETTINGS ABOUT EXTRACT LOGOUT | – D X<br>TEST - TEST             |
|------------------------------|----------------------------------------------|----------------------------------|
| Evicinio Merokio             | Jane Doe                                     | View Report                      |
|                              |                                              | Date _/_/                        |
| ID: PT6                      | Date of birth: 08/04/1931                    | Time 00:00 🔍                     |
|                              |                                              | Type Select •                    |
| Episodes                     | 🕂 New Episode                                | RUG-ADL                          |
| Type EpisodelD R             | Referral Date Episode Start Episode          | Bed mobility                     |
| There is no episode to displ | lav                                          | Toileting                        |
|                              |                                              | Eating                           |
|                              |                                              | PCPSS                            |
|                              | Click here to create                         | Pain                             |
|                              |                                              | Other symptoms                   |
|                              | a new episode                                | Psych. / Spiritual               |
|                              |                                              | Family / Carer                   |
|                              |                                              | AKPS                             |
|                              |                                              | SAS                              |
|                              |                                              | Sleeping                         |
|                              |                                              | Appetite                         |
|                              |                                              | Nausea                           |
|                              |                                              | Bowel                            |
|                              |                                              | Breathing                        |
|                              |                                              | Pain                             |
|                              |                                              | Pain<br>Patient / Proxy Select • |
|                              |                                              | ADD                              |
|                              |                                              | 100                              |
|                              |                                              |                                  |

#### The episode form will appear:

| 🎾 Episode Details                |        |   |   | × |
|----------------------------------|--------|---|---|---|
| Episode identifier N/A           |        |   |   |   |
| Episode Type Select              |        |   |   | • |
| Referral Information             |        |   |   |   |
| Referral source                  | Select |   |   | - |
| Referral date (dd/mm/yyyy)       | _/_/   |   |   |   |
| First Contact Date(dd/mm/yyyy)   | _!_!   |   |   |   |
| Date Ready for Care (dd/mm/yyyy) | _!_!   |   |   |   |
| Episode Start                    |        |   |   |   |
| Episode start date (dd/mm/yyyy)  | _/_/   |   |   |   |
| Episode Start Mode               |        |   |   | + |
| Accomodation at episode start    | Select |   |   | - |
| Episode End                      |        |   |   |   |
| Episode End Date (dd/mm/yyyy)    | _!_!   |   |   |   |
| Episode End Mode                 |        |   | v |   |
| Accomodation at episode end      | Select |   |   | - |
| Place of death                   | Select |   |   | - |
|                                  |        |   |   |   |
|                                  |        |   |   |   |
|                                  |        |   |   |   |
|                                  |        |   |   |   |
|                                  |        |   |   |   |
|                                  |        |   |   |   |
|                                  | Submit | ( |   |   |

To start an episode, the following information needs to be entered into this screen:

| Item to be entered             | Additional information                                                                                                    |
|--------------------------------|----------------------------------------------------------------------------------------------------|
| Episode type                   | This item can be defaulted if you always enter the same type of episode type. This is a mandatory item - you cannot submit this screen without this information. |
| Team                           | Only required if you have more than one team entering data. This value can also be defaulted in your user settings.                                              |
| Referral source                |                                                                                                    |
| Referral date                  |                                                                                                    |
| First contact date             | This date must be after the referral date and before the episode start date.                                                                                     |
| Date ready for care            | This date must be after the referral date and before the episode start date.                                                                                     |
| Episode start date             | This is a mandatory item - you cannot submit this screen without this information.                                                                               |
| Episode start mode             |                                                                                                    |
| Accommodation at episode start |                                                                                                    |

#### Once all the information has been entered, click on submit.

| 🎾 Episode Details          |         | -                                            |         | ×  |   |
|----------------------------|---------|----------------------------------------------|---------|----|---|
| Episode identifier         | N/A     |                                              |         |    |   |
| Episode Type               | Overniç | ht admitted - Designated Palliative Care Bed |         |    | • |
| Team                       | Team 1  |                                              |         |    | ٠ |
| Referral Information       |         |                                              |         |    |   |
| Referral s                 | source  | Public hospital - oncology unit/team         |         |    | • |
| Referral date (dd/mm       | ∿уууу)  | 08/02/2018                                   |         |    |   |
| First Contact Date(dd/mm   | ı/yyyy) | 11/02/2018                                   |         |    |   |
| Date Ready for Care (dd/mm | ∿уууу)  | 08/02/2018                                   |         |    |   |
| Episode Start              |         |                                              |         |    |   |
| Episode start date (dd/mm  | ı/yyyy) | 11/02/2018                                   |         |    |   |
| Episode Start              | t Mode  | Admitted from usual accomodation             |         |    | • |
| Accomodation at episode    | e start | Select                                       |         |    | ٠ |
| Episode End                |         |                                              |         |    |   |
| Episode End Date (dd/mm    | ∿уууу)  | _/_/                                         |         |    |   |
| Episode End                | Mode    | Select                                       |         | •  |   |
| Accomodation at episod     | de end  | Select                                       |         |    | Ŧ |
| Place of                   | death   | Select                                       |         |    | * |
|                            |         |                                              |         |    |   |
|                            |         |                                              |         |    |   |
|                            |         |                                              |         |    |   |
|                            |         |                                              |         |    |   |
|                            |         |                                              |         |    |   |
|                            |         | Submit                                       |         |    |   |
|                            |         | Submit                                       | Cance   | 81 |   |
|                            |         | Î                                            |         |    |   |
|                            |         |                                              |         |    |   |
|                            |         | Click on submit once                         | all the |    |   |

information has been entered

| 😢 palCentre                                     |                   |                           | -                      |          | ×     |
|-------------------------------------------------|-------------------|---------------------------|------------------------|----------|-------|
| PATIENTS REPORTS USERS FACILITY SETT            | INGS ABOUT EXTR   | ACT LOGOUT                |                        | TEST -   | TEST  |
| Jane Doe                                        |                   | Assessments for Episode 1 |                        | View R   | eport |
|                                                 |                   | D                         | Date                   | _/_/     |       |
| ID: PT6 Date of t                               | oirth: 08/04/1931 |                           | fime                   | 00:00    | 0     |
|                                                 |                   |                           | Type                   | Select   | •     |
| Episodes                                        | New Episode       | R                         | RUG-ADL                |          |       |
| Type EpisodelD Referral Date Episode Start Epis | ode End           |                           | Bed mobility           |          |       |
| 11 1 08/02/2018 11/02/2018                      | / 1               |                           | foileting              |          | _     |
|                                                 |                   |                           | Transfers<br>Eating    | <u> </u> |       |
| 1 +                                             |                   |                           | -                      |          |       |
|                                                 |                   |                           | PCPSS                  |          |       |
|                                                 |                   |                           | Pain<br>Other symptoms | <u> </u> |       |
| · · · ·                                         |                   |                           | Psych. / Spiritual     | <u> </u> |       |
| The episode appears in                          | the list          |                           | Family / Carer         | <u> </u> | _     |
|                                                 |                   |                           | KPS                    |          |       |
|                                                 |                   |                           |                        |          |       |
|                                                 |                   |                           | SAS                    |          |       |
|                                                 |                   |                           | Sleeping               | <u> </u> | _     |
|                                                 |                   |                           | Appetite               | <u> </u> |       |
|                                                 |                   |                           | Bowel                  | <u> </u> |       |
|                                                 |                   |                           | Breathing              |          |       |
|                                                 |                   |                           | Fatigue                |          |       |
|                                                 |                   | P                         | Pain                   |          |       |
|                                                 |                   | P                         | Patient / Proxy        | Select   | •     |
|                                                 |                   |                           |                        | ADD      | þ     |
|                                                 |                   |                           |                        |          |       |

The episode information will now appear on the left hand side of the screen.

If you are entering data retrospectively, you can also enter the episode end information at the time of creating the episode.

If the patient is currently with your service, you only need to enter the episode start information. Once the patient has left your service, you will need to come back to this screen and enter the episode end information.

## Changing episode information

😢 palCentre × PATIENTS REPORTS USERS FACILITY SETTINGS ABOUT EXTRACT LOGOUT TEST Assessments for Episode 1 View Report Jane Doe Date \_\_\_\_/ Time 0 ID: PT6 Date of birth: 08/04/1931 Туре Select New Episode RUG-ADL Episodes Bed mobility Туре Toileting 11 08/02/2018 11/02/2018 Ì 1 Transfers Eating PCPSS Pain Other symptoms Click on the pencil icon to Psych. / Spiritual Family / Carer edit the episode information AKPS SAS Sleeping Appetite Nausea Bowel Breathing Fatigue Pain Patient / Proxy Select

To change any of the episode details, click on the pencil icon next to the episode you wish to change

This will bring up the episode details form to add or change any details.

| 🎾 Episode Details         |          | -                                             |         |      | $\times$ |    |
|---------------------------|----------|-----------------------------------------------|---------|------|----------|----|
| Episode identifier        | N/A      |                                               |         |      |          |    |
| Episode Type              | Overnig  | pht admitted - Designated Palliative Care Bed |         |      |          | •  |
| Team                      | Team 1   |                                               |         |      |          | ٠  |
| Referral Information      |          |                                               |         |      |          |    |
| Referral                  | source   | Public hospital - oncology unit/team          |         |      |          | ٠  |
| Referral date (dd/m       | m/yyyy)  | 08/02/2018                                    |         |      |          |    |
| First Contact Date(dd/m   | m/yyyy)  | 11/02/2018                                    |         |      |          |    |
| Date Ready for Care (dd/m | m/yyyy)  | 08/02/2018                                    |         |      |          |    |
| Episode Start             |          |                                               |         |      |          |    |
| Episode start date (dd/m  | m/yyyy)  | 11/02/2018                                    |         |      |          |    |
| Episode Sta               | rt Mode  | Admitted from usual accomodation              |         |      |          | •  |
| Accomodation at episo     | de start | Select                                        |         |      |          | ٠  |
| Episode End               |          |                                               |         |      |          |    |
| Episode End Date (dd/m    | m/yyyy)  | _/_/                                          |         |      |          |    |
| Episode En                | d Mode   | Select                                        |         | •    |          |    |
| Accomodation at episo     | de end   | Select                                        |         |      |          | ÷  |
| Place of                  | of death | Select                                        |         |      |          | ¥  |
|                           |          |                                               |         |      |          |    |
|                           |          |                                               |         |      |          |    |
|                           |          |                                               |         |      |          |    |
|                           |          |                                               |         |      |          |    |
|                           |          |                                               |         |      |          |    |
|                           |          |                                               | -       |      |          | e. |
|                           |          | Submit                                        |         |      |          |    |
|                           |          |                                               |         |      |          |    |
|                           |          | Click on submit once                          | e all ' | the  |          |    |
|                           |          | information has been                          | ent     | erec | ł        |    |

Click on submit once you have edited the details.

It is important to remember to fill out the episode end details once the patient has been discharged from your service or the patient has died.

This will ensure you have minimal items on your data quality report and ensures that your episode information is as complete as possible.

## Deleting an episode

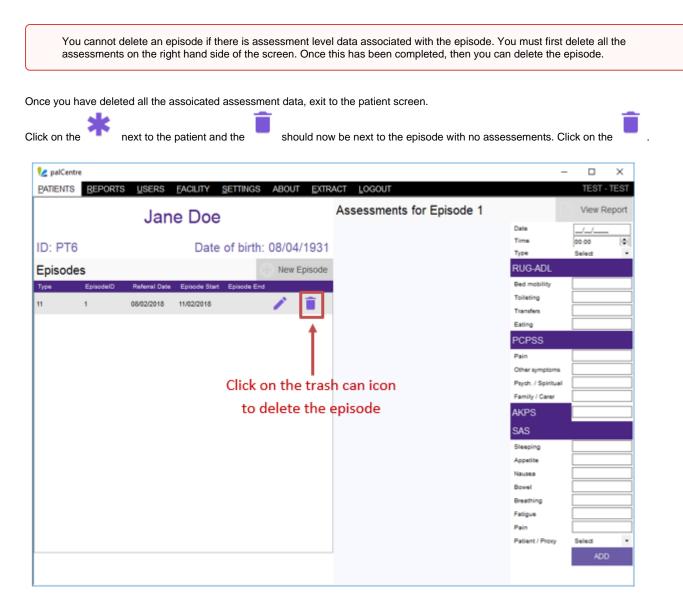

The following warning will appear, click on 'Yes'.

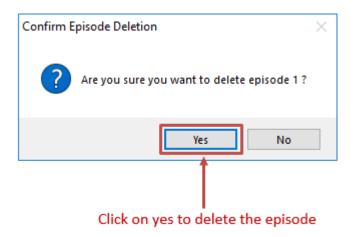

The episode has now been deleted.

# Entering assessment information (phase level information)

This page contains all information related to entering the assessment information into palCentre. To navigate quickly to a section within this page, please use the menu below:

- Assessment level information vs phase level information
- Accessing the episode and assessment screen
- Entering assessment level information
- Entering phase level information
- Modifying an assessment
- Deleting an assessment

If this is the first time you are entering data into palCentre, PCOC recommends you watch this video on entering assessment information.

#### Assessment level information vs phase level information

The clinical assessments are assessed daily for inpatient or at each community patient contact. They are reported at admission, when the phase changes and at discharge. Thus there are two ways that data can be entered into palCentre – assessment level or phase level.

#### Assessment level

palCentre allow services to enter all routine assessments as per the service protocol. Some services record daily assessments and some more, some less frequent. The benefits of entering assessment level data are:

- If data is entered in real time, the reporting function tracks the patient journey with all clinical assessments.
- Since all assessments are entered there is no separate data entry protocol to specify what to enter.
- On average each patient requires approx. 7 minutes to enter.

#### Phase level

palCentre also allow services to enter data on admission, phase change and discharge. This is referred to as phase level data. The benefits of entering phase level data are:

- Since only phase change data needs to be entered less time for data entry is required.
- On average each patient requires approx. 4 minutes to enter.
- A separate data entry to the assessment protocol is required to specify the entry of phase change only
- Additional training for the data entry person is required to understand which assessments to enter.
- Printable reports of the patient journey will only include admission, phase change and discharge assessments. It will be missing any assessments that have occurred in-between.

NB: The legacy system SNAPshot system only allows for phase level data to be collected.

Your service will need to decide if you will be entering assessment level data or phase level data into palCentre before starting data entry. Please follow the appropriate instructions below for data entry.

## Accessing the episode and assessment screen

Once an episode has been created, you can enter the assessment information for that episode. To access the episode and assessment

screen, click on the next to the patient name.

| PATIENTS     USERS     FACIL       PATIENTS     Clear       Patient Identifier     Family Name       PT1     Smith       PT2     Taylor       PT3     Jones       PT4     Williams       PT5     Johnson       PT6     Doe | ar Search Civen Names<br>s Given Names<br>John<br>Emma<br>Peter<br>Fred | CTRACT LOGOUT                                           |              | : 8     | a new | T - TES<br>patien |
|----------------------------------------------------------------------------------------------------|-------------------------------------------------------------------------|---------------------------------------------------------|--------------|---------|-------|-------------------|
| Patient Identifier     Family Name       PT1     Smith       PT2     Taylor       PT3     Jones       PT4     Williams       PT5     Johnson                                                                               | s Given Names<br>John<br>Emma<br>Peter<br>Fred                          | Date Of Birth<br>01/02/1950<br>20/03/1956<br>15/04/1926 | 1 3          |         | Î     |                   |
| PT1 Smith<br>PT2 Taylor<br>PT3 Jones<br>PT4 Williams<br>PT5 Johnson                                                                                                    | John<br>Emma<br>Peter<br>Fred                                           | 01/02/1950<br>20/03/1956<br>15/04/1926                  | 1 3          |         | Î     |                   |
| PT2 Taylor<br>PT3 Jones<br>PT4 Williams<br>PT5 Johnson                                                                                                    | Emma<br>Peter<br>Fred                                                   | 20/03/1956<br>15/04/1926                                | 1 3          |         | Î     |                   |
| PT3 Jones<br>PT4 Williams<br>PT5 Johnson                                                                                                    | Peter<br>Fred                                                           | 15/04/1926                                              |              | ÷ 👘     | -     |                   |
| PT4 Williams<br>PT5 Johnson                                                                                                    | Fred                                                                    |                                                         | A 4          |         |       |                   |
| PT5 Johnson                                                                                                    |                                                                         | 25/06/1961                                              | · · · ·      | : 💼     | Î     |                   |
|                                                                                                    |                                                                         |                                                         | 1 1          | : 🖻     | Î     |                   |
| PT6 Doe                                                                                                    | Mary                                                                    | 10/05/1972                                              | / / <u>/</u> | ÷ 🗎     | Î     |                   |
|                                                                                                    | Jane                                                                    | 08/04/1931                                              | / / *        | ÷ 🙆     | Î     |                   |
|                                                                                                    |                                                                         |                                                         | 1            |         |       |                   |
|                                                                                                    |                                                                         |                                                         | Click on the | star io | on to | С                 |
|                                                                                                    |                                                                         |                                                         | access the   | episod  | e and | ł                 |
|                                                                                                    |                                                                         |                                                         | assessme     |         |       |                   |

The following 'episode and assessments' screen will appear.

The episode information is on the left hand side of the screen and the patient's details can be found above the episode information. This includes the patient name, patient identifier and date of birth.

The assessment information is on the right hand side of the screen. This information relates to the episode that is highlighted on the left hand side. To look at the assessments for different episodes, highlight the episode that you are interested in by clicking on the episode.

In the top right hand corner of the screen is a 'View Report' button. This button will create a report for the current episode including all the patient, episode and phase information.

|          |                                      | The patie        | ent's de     | tails       |             |                                     |                                          |                                         | Show<br>the cu          | s a rep         |        |
|----------|--------------------------------------|------------------|--------------|-------------|-------------|-------------------------------------|------------------------------------------|-----------------------------------------|-------------------------|-----------------|--------|
|          |                                      |                  | 1            |             |             |                                     |                                          |                                         | the co                  |                 | episo  |
| / palCer | ntre                                 |                  |              |             |             |                                     |                                          |                                         | -                       | - C             | ×      |
| PATIENTS | S REP                                | ORTS USERS       | FACILITY     | SETTINGS    | ABOUT EXTR  | ACT LOGOUT                          |                                          |                                         | _                       | TE 3T           | - TEST |
|          |                                      | Johr             | n Smit       | h           |             |                                     | nts for Episo                            |                                         |                         | View R          | eport  |
| ID: PT   | 1                                    |                  | Date         | of birth:   | 01/02/1950  | 03/01/2017<br>01:00<br>2 - Unstable | 04/01/2017<br>02:00<br>3 - Deteriorating | 05/01/2017<br>01:00<br>3 - Deterioratin | Time<br>Type            | 00:00<br>Select | ×.     |
| Episod   | des                                  |                  |              |             | New Episode |                                     |                                          |                                         | RUG-ADL                 |                 |        |
| Туре     | Episod                               | eID Refemal Date | Episode Star | Episode End | 1           | 1                                   | 1                                        | 1                                       | Bed mobility            |                 |        |
| 12       | 2                                    | 20/02/2017       | 20/02/2017   | 05/03/2017  | 1           | 1                                   | 1                                        | 1                                       | Toileting               |                 |        |
|          |                                      |                  |              |             |             | 1                                   | 1                                        | 1                                       | Transfers               | <u> </u>        |        |
| 11       | 1 03/01/2017 03/01/2017 06/01/2017 🧪 |                  | 1            | 1           | 1           | 1                                   | PCPSS                                    |                                         |                         |                 |        |
|          |                                      |                  |              | 3           | 1           | 1                                   | Pain                                     |                                         |                         |                 |        |
|          |                                      |                  |              |             |             | 1                                   | 1                                        | 0                                       | Other symptoms          |                 |        |
|          |                                      |                  |              |             |             |                                     | 0                                        | ő                                       | Psych. / Spiritual      |                 |        |
|          |                                      |                  |              |             |             | 0                                   | 0                                        | 1                                       | Family / Carer          |                 |        |
|          |                                      |                  |              |             |             | 50                                  | 50                                       | 50                                      | AKPS                    |                 |        |
|          |                                      |                  | •            |             |             |                                     |                                          |                                         | SAS                     |                 |        |
|          |                                      |                  |              |             |             | 0                                   | 0                                        | 0                                       | Sleeping                |                 |        |
|          |                                      |                  |              |             |             | 0                                   | 0                                        | 0                                       | Appetite                |                 |        |
|          |                                      |                  |              |             |             | 0                                   | 0                                        | 0                                       | Nausea                  |                 |        |
|          | Epis                                 | ode inforn       | nation:      | This pa     | tient       | 0                                   | 0                                        | 0                                       | Bowel                   |                 |        |
|          | har 2                                | opicodoc         | the on       | - bighli    | abtod       | 2                                   | 1                                        | 1                                       | Breathing               |                 |        |
|          | nas z                                | episodes,        | the one      | e mgmi      | giiteu      | 5                                   | 3                                        | 4                                       | Fatigue                 |                 |        |
|          | in                                   | grey is the      | selecte      | d episo     | ode         | 8<br>Patient                        | 5<br>Patient                             | 4<br>Patient                            | Pain<br>Patient / Proxy | Select          |        |
|          |                                      |                  |              | -           |             |                                     |                                          |                                         | - action of a ready     | AD              | 2      |
|          |                                      |                  |              |             |             | <i>P</i> Edit  ☐Del.                |                                          |                                         |                         |                 |        |
|          |                                      |                  |              |             |             | <                                   |                                          |                                         |                         |                 |        |
|          |                                      |                  |              |             |             |                                     |                                          |                                         |                         |                 |        |
|          |                                      |                  |              |             |             |                                     |                                          |                                         |                         |                 |        |

Assessment information: This patient has 3 assessments entered for the episode starting on the 03/01/2017

Assessment level information can only been entered if an episode has been created for the patient. Assessment dates must be on or after episode start date and on or before the episode end date.

# **Entering assessment level information**

The clinical assessments occur daily for inpatient or at each community patient contact. All assessments will be entered into palCentre. To demonstrate how to enter assessment level data, the following instructions will use this form to show how to enter assessment level information:

| Pall                  | iative Assessment                                                        | and C                    | linica    | l Res    | ponse       | •       |                            | (Ple       | ease co               | omplet     | e or af   | fix Lab    | el here  | e)         |      |
|-----------------------|--------------------------------------------------------------------------|--------------------------|-----------|----------|-------------|---------|----------------------------|------------|-----------------------|------------|-----------|------------|----------|------------|------|
|                       |                                                                          |                          |           |          |             | _       | UPI: 20                    | 00014      | 6                     |            |           |            |          |            |      |
|                       | xample's                                                                 | D                        | coc       | •        |             | :       | Surnam                     | e: Doe     | •                     |            |           |            |          |            |      |
|                       | tient Palliative<br>Service                                              |                          | alliative |          |             |         | First na                   | me: Ja     | ne                    |            |           |            |          |            |      |
| Care                  | Service                                                                  |                          | utcome    |          | oration     |         | DOB: 08                    | 3/04/19    | 931                   |            |           |            |          |            |      |
| Assess                | s on admission, daily, at                                                | phase c                  | hange     | and on   | dischar     | ge      | _                          |            |                       |            |           |            |          |            |      |
| Year 2                | 013 Date                                                                 | 11/02                    | 12/02     | 13/02    | 14/02       |         |                            |            |                       |            |           |            |          |            |      |
|                       | Time                                                                     | 11:34                    | 12:01     | 10:59    | 11:02       |         |                            |            |                       |            |           |            |          |            |      |
|                       | Palliative Care Phase (1-4                                               |                          |           |          |             |         | 2-4                        |            |                       |            | 1         | <b>T</b>   |          |            |      |
|                       | Stable = Monitor Un<br>Died = record date, no funt                       | istable = (<br>her asses |           |          | unea        |         | Deteriorati<br>Discharge   | (D/C) =    | view plar<br>assess a | t dischar  | qe        | Termin     |          | vide EOL   | care |
|                       | Palliative Care Phase                                                    | 2                        | 2         | 1        | D/C         |         |                            |            |                       |            |           |            |          |            |      |
|                       | RUG-ADL Refer to comple                                                  | te definitio             | n         |          | 4-5 = 6-10= |         |                            | •          |                       |            |           |            |          |            |      |
|                       |                                                                          |                          |           |          | 10+ =       | assisto | t 1, consid                | er equip   | ment, sta             | ff require | ements, f | alls risk, | refemal  |            |      |
|                       |                                                                          |                          |           |          |             |         | ve, pressu<br>ve, full car |            |                       | ider care  | r burden  | and MD     | l review |            |      |
|                       | Bed mobility                                                             | 3                        | 3         | 3        | 3           |         |                            |            |                       |            |           |            |          |            |      |
|                       | Toileting                                                                | 3                        | 3         | 3        | 3           |         |                            |            |                       |            |           |            |          |            |      |
| Score                 | Transfers                                                                | 3                        | 3         | 3        | 3           |         |                            |            |                       |            |           |            |          |            |      |
| Clinician Rated Score | Eating                                                                   | 1                        | 1         | 1        | 1           |         |                            |            |                       |            |           |            |          |            |      |
| an R                  | Total RUG ADL (4-18):                                                    | 10                       | 10        | 10       | 10          |         |                            |            |                       |            |           |            |          |            |      |
| linici                | Problem Severity Score                                                   |                          |           |          | -           |         |                            |            |                       | -          |           |            |          |            |      |
| 0                     |                                                                          | Monitor a                |           |          |             | wichar  | ge plan of                 | care; re   | remal, inti           | ervention  | as requ   | red        | 3 = Urge | ent action |      |
|                       | Pain                                                                     | 3                        | 2         | 1        | 1           |         |                            |            |                       |            |           |            |          |            |      |
|                       | Other Symptoms                                                           | 3                        | 2         | 1        | 1           |         |                            |            |                       |            |           |            |          |            |      |
|                       | Psychological / Spiritual                                                | 0                        | 0         | 0        | 0           |         |                            |            |                       |            |           |            |          |            |      |
|                       | Family / Carer                                                           | 2                        | 1         | 1        | 1           |         |                            |            |                       |            |           |            |          |            |      |
|                       | Australia-modified Karn<br>Consider MDT review at so                     |                          |           | ce Stati | us Scale    | (10-10  | 10) Refert                 | o comple   | ste definit           | tion       |           |            |          |            |      |
|                       |                                                                          | T                        |           |          |             |         |                            |            |                       |            |           |            |          |            |      |
|                       | AKPS                                                                     | 50                       | 50        | 50       | 50          |         |                            |            |                       | ,          |           |            |          | <u> </u>   |      |
|                       | Symptom Assessment S<br>0 = Continue care 1-3 =                          |                          | -         |          |             |         |                            |            |                       |            |           |            |          | worst po   |      |
|                       | Distress from difficulty                                                 | 5                        | 4         | 4        | 4           | ewona   | inge plan (                | bi care, r | elenal, ir            | lierveriu  | n as req  | urea       | 0-10 -   | orgenia    | CUON |
|                       | sleeping                                                                 |                          | -         | -        |             |         |                            |            |                       |            |           |            |          |            |      |
| e,                    | Distress from Appetite                                                   | 6                        | 5         | 5        | 4           |         |                            |            |                       |            |           |            |          |            |      |
| ed Sc                 | Distress from Nausea                                                     | 8                        | 5         | 3        | 3           |         |                            |            |                       |            |           |            |          |            |      |
| Patient Rated Score   | Distress from Bowels                                                     | 2                        | 2         | 1        | 1           |         |                            |            |                       |            |           |            |          |            |      |
| Patie                 | Distress from Breathing                                                  | 0                        | 0         | 0        | 0           |         | <u> </u>                   |            |                       |            |           |            |          |            |      |
|                       | Distress from Fatigue                                                    | 8                        | 8         | 5        | 4           |         |                            |            |                       |            |           |            |          |            |      |
|                       | Distress from Pain                                                       | 8                        | 5         | 2        | 2           |         |                            |            |                       |            |           |            |          |            |      |
|                       | Completed by Patient<br>Fam/Carer or Clinician<br>Use codes = Pt. FC. Cl | pt.                      | pt,       | pt.      | pt,         |         |                            |            |                       |            |           |            |          |            |      |
| Staff In              |                                                                          |                          |           |          |             |         |                            |            |                       |            |           |            |          |            |      |

The form above has four columns that have been completed by the clinical team, reflecting clinical assessments made each day of the patients episode. To enter assessment level data, all four columns of information need to be entered.

#### Entering the first assessment

In the episode and assessment screen, make sure you have selected the correct episode on the left hand side of the screen. On the right hand side of the screen enter the following details:

| Item to be entered | Additional information                                                                                                    |
|--------------------|----------------------------------------------------------------------------------------------------|
| Date               | The date the assessment was completed. This is a mandatory item - you cannot submit an assessment without this information.                                                                                                    |
| Time               | Optional field. The time of the assessment.                                                                                                    |
| Туре               | The phase type for the assessement. This is a mandatory item -<br>you cannot submit an assessment without this information.                                                                                                    |
| RUG-ADL            | The RUG-ADL consists of four items (bed mobility, toileting, transfer and eating) and measures the patients function.                                                                                                    |
| PCPSS              | The PCPSS consists of four items (pain, other symptoms, psychological/spiritual and family/carer) with a score between 0 and 3 and screens the severity of palliative care problems.                                                                                                    |
| AKPS               | The AKPS consists of one item with a score between 10 and 100 and measures a patient's ability to perform ordinary tasks.                                                                                                    |
| SAS                | The SAS is a patient rated tool with a score between 0 and 10 that measures the patient's distress across seven domains (difficulty sleeping, appetite problems, nausea, bowel problems, fatigue and pain).<br>There is also a field to capture if the patient or a proxy completed these assessments. |

The information for the first assessment is entered as below. Once all the information has been added, click on the purple 'ADD' button.

| 😢 palCentre   |                    |             |                     |                           |                    | - 0                   | ×  |
|---------------|--------------------|-------------|---------------------|---------------------------|--------------------|-----------------------|----|
| PATIENTS REPO | ORTS <u>U</u> SERS | FACILITY SE | TTINGS ABOUT EXT    | RACT LOGOUT               |                    | TEST - T              | ES |
|               | Jan                | e Doe       |                     | Assessments for Episode 1 |                    | View Rep              | 0  |
|               | oun                | 0 000       |                     |                           | Date               | 11/02/2018            |    |
| ID: PT6       |                    | Date of     | f birth: 08/04/1931 |                           | Time<br>Type       | 11:34<br>2 - Unstable | ł  |
| Enjagdag      |                    |             | New Episode         |                           | RUG-ADL            | 2 - Onscable          |    |
| Episodes      |                    |             | · · ·               |                           | Bed mobility       | 3 - Limited ph        |    |
| Type Episode  |                    |             | pisode End          |                           | Toileting          | 3 - Limited ph        |    |
| 11 1          | 08/02/2018         | 11/02/2018  | 1 🖉 📋               |                           | Transfers          | 3 - Limited ph        |    |
|               |                    |             |                     |                           | Eating             | 1 - Independa         | nt |
|               |                    |             |                     |                           | PCPSS              |                       |    |
|               |                    |             |                     |                           | Pain               | 3 - Severe            |    |
|               |                    |             |                     |                           | Other symptoms     | 3 - Severe            |    |
|               |                    |             |                     |                           | Psych. / Spiritual | 0 - Absent            |    |
|               |                    |             |                     |                           | Family / Carer     | 2 - Moderate          |    |
|               |                    |             |                     |                           | AKPS               | 50 - Requires         | oc |
|               |                    |             |                     |                           | SAS                |                       |    |
|               |                    |             |                     |                           | Sleeping           | 5                     |    |
|               |                    |             |                     |                           | Appetite           | 8                     |    |
|               |                    |             |                     |                           | Nausea             | 8                     |    |
|               |                    |             |                     |                           | Bowel              | 2                     |    |
|               |                    |             |                     |                           | Breathing          | 0: Not at all         |    |
|               |                    |             |                     |                           | Paigue             | 8                     |    |
|               |                    |             |                     |                           | Patient / Proxy    | Patient               | 7  |
|               |                    |             |                     |                           |                    | ADD                   |    |
|               |                    |             |                     |                           |                    |                       |    |
|               |                    |             |                     |                           |                    | <b>†</b>              | _  |
|               |                    |             |                     |                           |                    |                       |    |
|               |                    |             |                     |                           |                    |                       |    |

Click on Add once all the information for the first assessment has been entered

Once the assessment information has been added, it will appear on the left hand side of the assessment data entry screen as below.

|                                                                                                    | 'S <u>U</u> SERS                                                                                                    | FACILITY SE     | TTINGS ABOUT <u>E</u> XTR | ACT LOGOUT         |              | -                 | TEST - TES |
|----------------------------------------------------------------------------------------------------|----------------------------------------------------------------------------------------------------|-----------------|---------------------------|--------------------|--------------|-------------------|------------|
|                                                                                                    | Jan                                                                                                    | e Doe           |                           | Assessments for Ep | isode 1      |                   | View Repor |
|                                                                                                    | oun                                                                                                    | 0 000           |                           |                    | 11/02/2018   | late              |            |
|                                                                                                    |                                                                                                    | Date of         | f birth: 08/04/1031       |                    | 11:34        | lime              | 00:00      |
|                                                                                                    |                                                                                                    | Date 0          | 1 birtin. 06/04/1951      |                    | 2 - Unstable | ype               | Select     |
| Episodes                                                                                                    |                                                                                                    |                 | New Episode               |                    |              | F:UG-ADL          |            |
| Type EpisodelD                                                                                                    | Referral Date                                                                                                    | Episode Start E | pisode End                |                    | 3            | lied mobility     | Select     |
| 11 1                                                                                                    | 08/02/2018                                                                                                    | 11/02/2018      | 1                         |                    | 3            | oileting          | Select     |
|                                                                                                    | 00/02/2010                                                                                                    | 11/02/2010      |                           |                    | 3            | ransfers          | Select     |
|                                                                                                    |                                                                                                    |                 |                           |                    | 1            | liating           | Select     |
|                                                                                                    |                                                                                                    |                 |                           |                    |              | FCPSS             |            |
|                                                                                                    |                                                                                                    |                 |                           |                    | 3            | ain               | Select     |
|                                                                                                    |                                                                                                    |                 |                           |                    | 3            | other symptoms    | Select     |
|                                                                                                    |                                                                                                    |                 |                           |                    | 0            | sych. / Spiritual | Select     |
|                                                                                                    |                                                                                                    |                 |                           |                    | 2            | amily / Carer     | Select     |
|                                                                                                    |                                                                                                    |                 |                           |                    | 50           | / KPS             | Select     |
| PATIENTS       REPORTS       USERS       FACILITY       SETTINGS       ABOUT       EXTRACT       LOGUUT       TEST         Jane Doe       Image: Setting Setting Setting Setient Social Set Set Set Set Set Set Set Set Set Set                                                                                                    |                                                                                                    |                 |                           |                    |              |                   |            |
|                                                                                                    | Select                                                                                                    |                 |                           |                    |              |                   |            |
|                                                                                                    |                                                                                                    |                 |                           |                    | 6            | oppetite          | Select     |
|                                                                                                    |                                                                                                    |                 |                           |                    | 8            | lausea            | Select     |
| PATIENTS REPORTS USERS EACLETY SETTINGS ABOUT EXTRACT LOGOUT TES<br>Jane Doe<br>ID: PT6 Date of birth: 08/04/1931<br>Episodes New Episode<br>Type EpisodelD Referral Date Episode End<br>11 0 08/02/2018 11/02/2018 11/02/2018<br>11 0 08/02/2018 11/02/2018 11/02/2018<br>11 0 08/02/2018 11/02/2018<br>Deteore Episode End<br>10 08/02/2018 11/02/2018<br>11/02/2018 11/02/2018<br>11/02/2018 11/02/2018<br>11/02/2018 11/02/2018<br>11/02/2018 11/02/2018<br>11/02/2018<br>11/02/ | Select                                                                                                    |                 |                           |                    |              |                   |            |
|                                                                                                    | Select                                                                                                    |                 |                           |                    |              |                   |            |
|                                                                                                    |                                                                                                    |                 |                           |                    | 8            | atigue            | Select     |
|                                                                                                    |                                                                                                    |                 |                           |                    | 8            | rain              | Select     |
|                                                                                                    | S       REPORTS       USERS       FAULITY       SETTINGS       ABOUT       EXTRACT       LOGOUT       TESS         Jane Doe         76       Date of birth: 08/04/1931         Mew Episode       Intract Logout       Tessessments for Episode 1       View         Episode Date of birth: 08/04/1931         1       08/02/2018       Intract Episode End       3       elied         11/02/2018       View         11/02/2018       View         11/02/2018       Intract Logout       Ulew         11/02/2018       Intract Logout       Tessessments for Episode 1       Ulew         Assessments for Episode 1       11/02/2018         11/02/2018       Intract Logout       Ulew         1       0000         2       Intract Logout       Intract Logout         1       08/02/01       Edit       Colspan="2"         1       08/02/01 <td< td=""><td>Select</td></td<> | Select          |                           |                    |              |                   |            |
|                                                                                                    |                                                                                                    |                 |                           |                    |              |                   | ADD        |
|                                                                                                    |                                                                                                    |                 |                           | The assess         | ment that    | t has beei        | n          |

added appears here

### Entering the additional assessment

Next we add the second assessment on the form and click on 'ADD'. The assessment will appear on the left hand side of the data entry screen.

| 1/2 palCentre                                      |                |           |              |              | -                  |          | х    |
|----------------------------------------------------|----------------|-----------|--------------|--------------|--------------------|----------|------|
| PATIENTS REPORTS USERS FACILITY SETTING            | S ABOUT EXTR   | ACT LOGOU | Т            |              |                    | TEST - T | EST  |
| Jane Doe                                           |                | Assessme  | ents for Ep  | isode 1      |                    | View Re  | port |
|                                                    |                |           | 11/02/2018   | 12/02/2018   | Date               | _/_/     |      |
| ID: PT6 Date of bird                               | th: 08/04/1931 |           | 11:34        | 12:01        | Time               | 00:00    | -    |
| D. FTO Date of bill                                | 11. 00/04/1931 |           | 2 - Unstable | 2 - Unstable | Туре               | Select   | ×    |
| Episodes                                           | New Episode    |           |              |              | RUG-ADL            |          |      |
| Type EpisodelD Referral Date Episode Start Episode | End            |           | 3            | 3            | Bed mobility       | Select   | ~    |
| 11 1 08/02/2018 11/02/2018                         | / 1            |           | 3            | 3            | Toileting          | Select   | ~    |
|                                                    |                |           | 3            | 3            | Transfers          | Select   | ~    |
|                                                    |                |           | 1            | 1            | Eating             | Select   | ~    |
|                                                    |                |           |              |              | PCPSS              |          |      |
|                                                    |                |           | 3            | 2            | Pain               | Select   | ~    |
|                                                    |                |           | 3            | 2            | Other symptoms     | Select   | ~    |
|                                                    |                |           | 0            | 0            | Psych. / Spiritual | Select   | ~    |
|                                                    |                |           | 2            | 1            | Family / Carer     | Select   | ~    |
|                                                    |                |           | 50           | 50           | AKPS               | Select   | ~    |
|                                                    |                |           |              |              | SAS                |          |      |
|                                                    |                |           | 5            | 4            | Sleeping           | Select   | ~    |
|                                                    |                |           | 6            | 5            | Appetite           | Select   | ~    |
|                                                    |                |           | 8            | 5            | Nausea             | Select   | ~    |
|                                                    |                |           | 2            | 2            | Bowel              | Select   | ~    |
|                                                    |                |           | 0            | 0            | Breathing          | Select   | ~    |
|                                                    |                |           | 8            | 8            | Fatigue            | Select   | ~    |
|                                                    |                |           | 8            | 5            | Pain               | Select   | ~    |
|                                                    |                |           | Patient      | Patient      | Patient / Proxy    | Select   | ~    |
|                                                    |                |           |              |              |                    | ADD      |      |
|                                                    |                |           |              |              |                    |          |      |

The second assessment that has been added appears here

😢 palCentre × \_ PATIENTS BEPORTS USERS FACILITY SETTINGS ABOUT EXTRACT LOGOUT - TEST Assessments for Episode 1 Jane Doe 11/02/2018 12/02/2018 13/02/2018 14/02/2018 Dete 11:34 12:01 10:58 11:02 Time io. ID: PT6 Date of birth: 08/04/1931 2 - Unstat 2 - Unstat 1 - Stable 1 - Stabl Episodes New Episode Bed mobili 3 Toileting 08/02/2018 11/02/2018 Transfers Eating PCPSS 2 Pain 3 2 Other s Paych. / Sp 0 0 0 Family / Ca 50 KPS 50 50 50 SAS 4 4 4 Sleeping 5 5 4 Appetite 3 2 Bowel 0 Ō Breathi Fatigue 8 6 4 5 2 2 Pain Patien **D**e /Edit Del. /Edit Del Del **∕**Edt Edit

#### Continue to add the assessments on the form until all the assessments have been added into palCentre

# All assessments appear here in order of date of assessment

You have now added all the assessment for this episode.

If an item has not been recorded on the form, use the 'Not Assessed' code in the drop down menu. This will ensure you have minimal items appearing on your data quality report.

Assessments can be added in any order into palCentre. Once an assessment is added, palCentre will check the date against all other assessment dates and then order all assessments by date.

If you miss adding an assessment by accident, add the assessment into the data entry section on the right hand side of the screen and palCentre will place it in the correct order.

## **Entering phase level information**

The clinical assessments are assessed daily for inpatient or at each community patient contact. They are reported at admission, when the phase changes and at discharge. When entering phase level information, you only need to add assessments into palCentre on admission, where the phase changes and when the patient is discharged. To demonstrate how to enter assessment level data, the following instructions will use this form to show how to enter assessment level information:

| Pall                  | liative Assessment                                   | t and C                | linica    | al Res | ponse            | e        |                          | (Ple     | ease co     | omplet    | e or af   | fix Lab | el here  | e)         |         |
|-----------------------|------------------------------------------------------|------------------------|-----------|--------|------------------|----------|--------------------------|----------|-------------|-----------|-----------|---------|----------|------------|---------|
|                       |                                                      |                        |           |        |                  | - u      | JPI: 20                  | 00014    | 6           |           |           |         |          |            |         |
|                       | xample's                                             | D                      | coc       | •      |                  | s        | umam                     | e: Doe   | ;           |           |           |         |          |            |         |
|                       | tient Palliative<br>Service                          |                        | alliative |        |                  | F        | irst na                  | me: Ja   | ne          |           |           |         |          |            |         |
| Care                  | Service                                              |                        | utcome    |        | oration          | C        | OB: 08                   | 3/04/19  | 931         |           |           |         |          |            |         |
| Assess                | s on admission, daily, at                            | phase o                | hange     | and on | discha           | ge       |                          |          |             |           |           |         |          |            |         |
| Year 2                | 013 Date                                             | 11/02                  | 12/02     | 13/02  | 14/02            |          |                          |          |             |           |           |         |          |            |         |
|                       | Time                                                 | 11:34                  | 12:01     | 10:59  | 11:02            |          |                          |          |             |           |           |         |          |            |         |
|                       | Palliative Care Phase (1-4<br>Stable = Monitor Un    | Died or I<br>nstable = |           |        |                  |          | eteriorati               | ina = Re | view plar   | ofcare    |           | Termin  | al = Pro | vide EOL   | care    |
|                       | Died = record date, no fur                           |                        |           |        | 1                |          | ischarge                 |          |             |           |           | 1       |          | 100 202    | . care  |
|                       | Palliative Care Phase                                | 2                      | 2         | 1      | D/C              |          |                          |          |             |           |           |         |          |            |         |
|                       | RUG-ADL Refer to comple                              | te definitio           | an .      |        | 4 - 5 = 6 - 10 = |          |                          |          |             |           |           |         |          |            |         |
|                       |                                                      |                        |           |        | 10+ =            | assist x | 1, consid                |          |             |           |           |         |          |            |         |
|                       |                                                      |                        |           |        |                  |          | e, pressu<br>e, full car |          |             | ider care | ar burden | and MD  | T review |            |         |
|                       | Bed mobility                                         | 3                      | 3         | 3      | 3                |          |                          |          |             |           |           |         |          |            |         |
|                       | Toileting                                            | 3                      | 3         | 3      | 3                |          |                          |          |             |           |           |         |          |            |         |
| core                  | Transfers                                            | 3                      | 3         | 3      | 3                |          |                          |          |             |           |           |         |          |            |         |
| Clinician Rated Score | Eating                                               | 1                      | 1         | 1      | 1                |          |                          |          |             |           |           |         |          |            |         |
| an Ra                 | Total RUG ADL (4-18):                                | 10                     | 10        | 10     | 10               |          |                          |          |             |           |           |         |          |            |         |
| linici                | Problem Severity Score                               |                        |           |        |                  |          |                          |          |             | -         |           |         | <b>.</b> |            |         |
| 0                     | 0 = Continue care 1 =<br>Pain                        | Monitora<br>3          | nd record | 1      | 2 = Revie        | wichang  | e plan of                | care; re | terral, int | ervention | 1 as requ | red     | 3 = Urge | ent action |         |
|                       |                                                      | -                      |           |        |                  |          |                          |          |             |           |           |         |          |            |         |
|                       | Other Symptoms                                       | 3                      | 2         | 1      | 1                |          |                          |          |             |           |           |         |          |            |         |
|                       | Psychological / Spiritual                            | 0                      | 0         | 0      | 0                |          |                          |          |             |           |           |         |          |            |         |
|                       | Family / Carer                                       | 2                      | 1         | 1      | 1                |          |                          |          |             |           |           |         |          |            |         |
|                       | Australia-modified Karn<br>Consider MDT review at so |                        |           |        | us Scale         | (10-10)  | 0) Refert                | o comple | ste defini  | tion      |           |         |          |            |         |
|                       | AKPS                                                 | 50                     | 50        | 50     | 50               |          |                          |          |             |           |           |         |          |            |         |
| <u> </u>              | Symptom Assessment S                                 | Scale (0-1             | 10) Rate  |        |                  | mptom    | distress (               | over a 2 | 4hr perio   | d         | I         | 0 = abs | ent 10 = | worst p    | ossible |
|                       | 0 = Continue care 1-3 =                              |                        |           | •      |                  |          |                          |          | •           |           | on as req | uired   | 8-10 =   | Urgent a   | ction   |
|                       | Distress from difficulty sleeping                    | 5                      | 4         | 4      | 4                |          |                          |          |             |           |           |         |          |            |         |
|                       | Distress from Appetite                               | 6                      | 5         | 5      | 4                |          |                          |          |             |           |           |         |          |            |         |
| Patient Rated Score   | Distress from Nausea                                 | 8                      | 5         | 3      | 3                |          |                          |          |             |           |           |         |          |            |         |
| Cated (               | Distress from Bowels                                 | 2                      | 2         | 1      | 1                |          |                          |          |             |           |           |         |          |            |         |
| tient F               | Distress from Breathing                              | 0                      | 0         | 0      | 0                |          |                          |          |             |           |           |         |          |            |         |
| Pa                    | Distress from Fatigue                                | 8                      | 8         | 5      | 4                |          |                          |          |             |           |           |         |          |            |         |
|                       | Distress from Pain                                   | 8                      | 5         | 2      | 2                |          |                          |          |             |           |           |         |          |            |         |
|                       | Completed by Patient                                 | Ť                      | Ť         | -      | -                |          |                          |          |             |           |           |         |          |            |         |
|                       | Fam/Carer or Clinician<br>Use codes = Pt. FC. Cl     | pt,                    | pt,       | pt,    | st.              |          |                          |          |             |           |           |         |          |            |         |
| Staff In              | itials                                               |                        |           |        |                  |          |                          |          |             |           |           |         |          |            |         |

The form above shows four columns have been completed by the clinical team, reflecting clinical assessments made each day of admission. To capture the information for these four columns in when entering phase level assessments, you only need to create /enter records for admission, phase change and discharge. As such, you only need to enter the following 3 records.

1. A record with:

The information in the first column i.e. Phase = 2 (unstable) and date of 11/02/2018.

2. A record with:

The information from the third column i.e. Phase= 1 (stable) and date of 13/02/2018. NOTE: we have skipped the second column of data as the phase is unchanged (i.e. still 2 - unstable). A new record only needs to be entered when the phase changes

3. A record with:

The information from the fourth column i.e. Phase = 1 (stable) and a date of 14/02/2018. NOTE: This assessment must be included as it is the discharge assessment regardless of whether the phase has changed or not.

If a patient is discharged from your service, it is important to enter the final assessment into palCentre. This will ensure you have minimal items on your data quality report and ensures that your assessment information is as complete as possible.

If a patient dies with your service, no final assessment is required.

#### Entering the first assessment

In the episode and assessment screen, make sure you have selected the correct episode on the left hand side of the screen. On the right hand side of the screen enter the following details:

| Item to be entered | Additional information                                                                                                    |
|--------------------|----------------------------------------------------------------------------------------------------|
| Date               | The date the assessment was completed. This is a mandatory item - you cannot submit an assessment without this information.                                                                                                    |
| Time               | Optional field. The time of the assessment                                                                                                    |
| Туре               | The phase type for the assessment. This is a mandatory item - you cannot submit an assessment without this information.                                                                                                    |
| RUG-ADL            | The RUG-ADL consists of four items (bed mobility, toileting, transfer and eating) and measures the patients function.                                                                                                    |
| PCPSS              | The PCPSS consists of four items (pain, other symptoms, psychological/spiritual and family/carer) with a score between 0 and 3 and screens the severity of palliative care problems.                                                                                                |
| AKPS               | The AKPS consists of one item with a score between 10 and 100 and measures a patient's ability to perform ordinary tasks.                                                                                                    |
| SAS                | The SAS is a patient rated tool with a score between 0 and 10 that measures the patient's distress across seven domains (difficulty sleeping, appetite problems, nausea, bowel problems, fatigue and pain).<br>There is also a field to capture if the patient or a proxy completed |
|                    | these assessments.                                                                                                    |

The information for the first assessment is entered as below. Once all the information has been added, click on the purple 'ADD' button.

|              | Jan           | e Doe            |              |         | Assessments for Episode 1 | Date                   | View Re                          | ро   |
|--------------|---------------|------------------|--------------|---------|---------------------------|------------------------|----------------------------------|------|
| ): PT6       |               | Date of          | birth: 08/04 | 4/1931  |                           | Time                   | 11:34                            | ł    |
|              |               |                  |              |         |                           | Type<br>RUG-ADL        | 2 - Unstable                     |      |
| pisodes      |               |                  |              | Episode |                           |                        |                                  |      |
| pe EpisodelD | Referral Date | Episode Start Ep | pisode End   |         |                           | Bed mobility           | 3 - Limited pl                   |      |
| 1            | 08/02/2018    | 11/02/2018       | 1            | Î       |                           | Toileting<br>Transfers | 3 - Limited pl<br>3 - Limited pl |      |
|              |               |                  |              |         |                           | Eating                 | 1 - Independa                    |      |
|              |               |                  |              |         |                           | PCPSS                  | Tomospanica                      |      |
|              |               |                  |              |         |                           | Pain                   | 3 - Severe                       |      |
|              |               |                  |              |         |                           | Other symptoms         | 3 - Severe                       |      |
|              |               |                  |              |         |                           | Psych. / Spiritual     | 0 - Absent                       |      |
|              |               |                  |              |         |                           | Family / Carer         | 2 - Moderate                     |      |
|              |               |                  |              |         |                           | AKPS                   | 60 - Requires                    | s oc |
|              |               |                  |              |         |                           | SAS                    |                                  |      |
|              |               |                  |              |         |                           | Sleeping               | 5                                |      |
|              |               |                  |              |         |                           | Appetite               | 8                                |      |
|              |               |                  |              |         |                           | Nausea                 | 8                                |      |
|              |               |                  |              |         |                           | Bowel                  | 2                                |      |
|              |               |                  |              |         |                           | Breathing              | 0: Not at all                    |      |
|              |               |                  |              |         |                           | Fatigue                | 8                                |      |
|              |               |                  |              |         |                           | Pain                   | 8                                |      |
|              |               |                  |              |         |                           | Patient / Proxy        | Patient                          |      |
|              |               |                  |              |         |                           |                        |                                  | -    |

the first assessment has been entered

Once the assessment information has been added, it will appear on the left hand side of the assessment data entry screen as below.

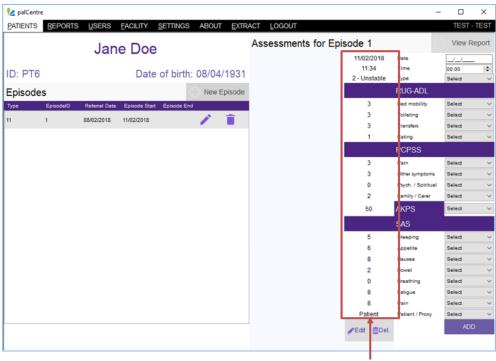

The assessment that has been added appears here

#### Entering additional phase change assessments

Next we add the third assessment on the form (the phase change) and click on 'ADD'. The assessment will appear on the left hand side of the data entry screen.

| ATIENTS REPO | RTS USERS       | FACILITY SE      | TTINGS ABOUT EXTR | ACT LOGOU | Г            |            |                   | TEST - | TE  |
|--------------|-----------------|------------------|-------------------|-----------|--------------|------------|-------------------|--------|-----|
|              | lan             | e Doe            |                   | Assessme  | ents for Epi | sode 1     | 2                 | View R | ерс |
|              | Jai             |                  |                   |           | 11/02/2018   | 13/02/2018 | ate               | _/_/_  |     |
| ): PT6       |                 | Data of          | birth: 08/04/1931 |           | 11:34        | 10:58      | lime              | 00:00  |     |
| J. PT0       |                 | Date of          | birth: 06/04/1931 |           | 2 - Unstable | 1 - Stable | ype               | Select |     |
| pisodes      |                 |                  | New Episode       |           |              |            | IUG-ADL           |        |     |
| pe Episodel  | D Referral Date | Episode Start Es | visode End        |           | 3            | 3          | ed mobility       | Select |     |
| 1            | 08/02/2018      | 11/02/2018       | 1                 |           | 3            | 3          | oileting          | Select |     |
| 1            | 00/02/2010      | 11/02/2016       |                   |           | 3            | 3          | ransfers          | Select |     |
|              |                 |                  |                   |           | 1            | 1          | liating           | Select |     |
|              |                 |                  |                   |           |              |            | FCPSS             |        |     |
|              |                 |                  |                   |           | 3            | 1          | ain               | Select |     |
|              |                 |                  |                   |           | 3            | 1          | ther symptoms     | Select |     |
|              |                 |                  |                   |           | 0            | 0          | sych. / Spiritual | Select |     |
|              |                 |                  |                   |           | 2            | 1          | amily / Carer     | Select |     |
|              |                 |                  |                   |           | 50           | 50         | / KPS             | Select |     |
|              |                 |                  |                   |           |              |            | SAS               |        |     |
|              |                 |                  |                   |           | 5            | 4          | leeping           | Select |     |
|              |                 |                  |                   |           | 6            | 5          | oppetite          | Select |     |
|              |                 |                  |                   |           | 8            | 3          | lausea            | Select |     |
|              |                 |                  |                   |           | 2            | 1          | lowel             | Select |     |
|              |                 |                  |                   |           | 0            | 0          | Freathing         | Select |     |
|              |                 |                  |                   |           | 8            | 5          | atigue            | Select |     |
|              |                 |                  |                   |           | 8            | 2          | 'ain              | Select |     |
|              |                 |                  |                   |           | Patient      | Patient    | atient / Proxy    | Select |     |
|              |                 |                  |                   |           |              |            |                   | ADE    | )   |
|              |                 |                  |                   |           |              |            |                   |        |     |

The phase change assessment that has been added appears here

#### Entering the discharge assessment

Finally we add the forth assessment (the discharge assessment) on the form and click on 'ADD'. The assessment will appear on the left hand side of the data entry screen.

|                                  | RTS USERS       |                  | TTINGS ABOUT EXTR     | LOGOUT              | or Episode 1        |              |                    | TEST - T |  |
|----------------------------------|-----------------|------------------|-----------------------|---------------------|---------------------|--------------|--------------------|----------|--|
| Jane Doe                         |                 |                  | <br>11/02/2018        | 13/02/2018          | 14/02/2018          | Date         |                    |          |  |
| D: PT6 Date of birth: 08/04/1931 |                 |                  | 11:34<br>2 - Unstable | 10:58<br>1 - Stable | 11:02<br>1 - Stable | Time<br>Type | 00:00<br>Select    | k        |  |
| pisodes                          |                 |                  | New Episode           |                     |                     |              | RUG-ADL            |          |  |
| ype Episodell                    | D Referral Date | Episode Start Ep | bisode End            | <br>3               | 3                   | 3            | Bed mobility       | Select   |  |
| 1                                | 08/02/2018      | 11/02/2018       | 1                     | <br>3               | 3                   | 3            | Toileting          | Select   |  |
| 1                                | 00/02/2010      | 11/02/2016       |                       | <br>3               | 3                   | 3            | Transfers          | Select   |  |
|                                  |                 |                  |                       | 1                   | 1                   | 1            | Eating             | Select   |  |
|                                  |                 |                  |                       |                     |                     |              | PCPSS              |          |  |
|                                  |                 |                  |                       | 3                   | 1                   | 1            | Pain               | Select   |  |
|                                  |                 |                  |                       | 3                   | 1                   | 1            | Other symptoms     | Select   |  |
|                                  |                 |                  |                       | 0                   | 0                   | 0            | Psych. / Spiritual | Select   |  |
|                                  |                 |                  |                       | 2                   | 1                   | 1            | Family / Carer     | Select   |  |
|                                  |                 |                  |                       | 50                  | 50                  | 50           | AKPS               | Select   |  |
|                                  |                 |                  |                       |                     |                     |              | SAS                |          |  |
|                                  |                 |                  |                       | 5                   | 4                   | 4            | Sleeping           | Select   |  |
|                                  |                 |                  |                       | 6                   | 5                   | 4            | Appetite           | Select   |  |
|                                  |                 |                  |                       | 8                   | 3                   | 3            | Nausea             | Select   |  |
|                                  |                 |                  |                       | 2                   | 1                   | 1            | Bowel              | Select   |  |
|                                  |                 |                  |                       | 0                   | 0                   | 0            | Breathing          | Select   |  |
|                                  |                 |                  |                       | 8                   | 5                   | 4            | Fatigue            | Select   |  |
|                                  |                 |                  |                       | 8                   | 2                   | 2            | Pain               | Select   |  |
|                                  |                 |                  |                       | Patient             | Patient             | Patient      | Patient / Proxy    | Select   |  |
|                                  |                 |                  |                       | <i>★</i> Edit       |                     | <i> </i>     |                    | ADD      |  |

# All admission, phase change and discharge assessments appear here in order of date of assessment

You have now added all the assessment for this episode.

If an item has not been recorded on the form, use the 'Not Assessed' code in the drop down menu. This will ensure you have minimal items appearing on your data quality report.

Assessments can be added in any order into palCentre. Once an assessment is added, palCentre will check the date against all other assessment dates and then order all assessments by date.

If you miss adding an assessment by accident, add the assessment into the data entry section on the right hand side of the screen and palCentre will place it in the correct order.

## Modifying an assessment

To modify an assessment that has already been entered, click on the

💋 palCentre  $\times$ -PATIENTS REPORTS USERS FACILITY SETTINGS ABOUT EXTRACT LOGOUT TEST L View Repo Assessments for Episode 1 Jane Doe 11/02/2018 13/02/2018 14/02/2018 Date 11:34 10:58 11:02 Time ٥ ID: PT6 Date of birth: 08/04/1931 2 - Unstable 1 - Stable 1 - Stable Type New Episode Episodes 3 3 Bed mobility Toileting 3 3 3 08/02/2018 11/02/2018 11 Transfers 3 3 Eating PCPSS Pair Other syn 0 Psych. / Spiritual Family / Carer 50 AKPS 50 Sleeping Appetite Nausea Bowel 0 Breath 4 Fatigue 2 2 Pain Patient Patient Patient Patient 🗂 Del. 🥜 Edit 📋 Del. Click on edit to change an assessment record

Once any modifications have been made to the assessment values, click on the save the changes.

at the bottom of the assessment you are modifying to

| 💋 palCentre                  |                             |                       |                                    |                     | -                  |                 | $\times$ |  |
|------------------------------|-----------------------------|-----------------------|------------------------------------|---------------------|--------------------|-----------------|----------|--|
| PATIENTS REPORTS USERS       | FACILITY SETTINGS ABOUT EXT | RACT LOGOUT           |                                    |                     |                    | TEST -          | TEST     |  |
| lar                          | Jane Doe                    |                       | for Episode 1                      | _                   | View Report        |                 |          |  |
| Jai                          |                             | 11/02/2018            | 13/02/2018                         | 14/02/2018          | Date               |                 |          |  |
| ID: PT6                      | Date of birth: 08/04/1931   | 11:34<br>2 - Unstable | 10.58                              | 11:02<br>1 - Stable | Time<br>Type       | 00:00<br>Select | •        |  |
| Episodes                     | New Episode                 |                       |                                    |                     | RUG-ADL            |                 |          |  |
| Type EpisodelD Referral Date | e Episode Start Episode End | 3                     | 3 - Limited phys 🗸                 | 3                   | Bed mobility       | Select          | ~        |  |
| 11 1 08/02/2018              | 11/02/2018                  | 3                     | 3 - Limited phys 🗸                 | 3                   | Toileting          | Select          | ~        |  |
| 1 0002/2010                  | 11/02/2016                  | 3                     | 3 - Limited physi $ \lor $         | 3                   | Transfers          | Select          | ~        |  |
|                              |                             | 1                     | 1 - Independant $ \smallsetminus $ | 1                   | Eating             | Select          | ~        |  |
|                              |                             |                       |                                    |                     | PCPSS              |                 |          |  |
|                              |                             | 3                     | 1 - Mild 🗸 🗸                       | 1                   | Pain               | Select          | ~        |  |
| Modify a                     | ny information              | 3                     | 1 - Mild 🗸 🗸                       | 1                   | Other symptoms     | Select          | ~        |  |
|                              | as required                 | 0                     | 0 - Absent 🗸 🗸                     | 0                   | Psych. / Spiritual | Select          | ~        |  |
|                              | as required                 | 2                     | 1 - Mild 🗸 🗸                       | 1                   | Family / Carer     | Select          | ~        |  |
|                              |                             | 50                    | 50 - Requires co $\lor$            | 50                  | AKPS               | Select          | ~        |  |
|                              |                             |                       |                                    |                     | SAS                |                 |          |  |
|                              |                             | 5                     | 4 V                                | 4                   | Sleeping           | Select          | ~        |  |
|                              |                             | 6                     | 5 V                                | 4                   | Appetite           | Select          | ~        |  |
|                              |                             | 8                     | 3 ~                                | 3                   | Nausea             | Select          | ~        |  |
|                              |                             | 2                     | 1 ~                                | 1                   | Bowel              | Select          | ~        |  |
|                              |                             | 0                     | 0: Not at all 🗸 🗸                  | 0                   | Breathing          | Select          | ~        |  |
|                              |                             | 8                     | 5 V                                | 4                   | Fatigue            | Select          | ~        |  |
|                              |                             | 8                     | 2 ~                                | 2                   | Pain               | Select          | ~        |  |
|                              |                             | Patient               | Patient V                          | Patient             | Patient / Proxy    | Select          | ~        |  |
|                              |                             |                       | · 🔽 🗙                              | FEdit 📋 Del.        |                    | ADD             | )        |  |
|                              |                             |                       | <b>†</b>                           |                     |                    |                 |          |  |
|                              |                             |                       |                                    |                     |                    |                 |          |  |
|                              |                             | Click on              | I<br>the tick ico                  | n to                |                    |                 |          |  |
|                              |                             | CIICK OII             |                                    | ii to               |                    |                 |          |  |
|                              | S                           |                       |                                    |                     |                    |                 |          |  |

The assessment has now been modified.

button below the assessment you wish to change.

### **Deleting an assessment**

To delete an assessment, click on the

💼 Del.

button below the assessment you wish to delete.

|              | Jan             | ne Doe            |                   | Assessment         | ts for Episode          | 1                   |                    | View R          | ерс |
|--------------|-----------------|-------------------|-------------------|--------------------|-------------------------|---------------------|--------------------|-----------------|-----|
|              | oui             | 0 200             |                   | 11/02/20           |                         | 14/02/2018          | Date               | _/_/            |     |
| D: PT6       |                 | Date of           | birth: 08/04/1931 | 11:34<br>2 - Unsta | 10:58<br>ble 1 - Stable | 11:02<br>1 - Stable | Time<br>Type       | 00:00<br>Select |     |
| pisodes      |                 |                   | New Episode       |                    |                         |                     | RUG-ADL            |                 |     |
| ype Episodel | D Referral Date | Episode Start Epi | isode End         | 3                  | 3                       | 3                   | Bed mobility       | Select          |     |
| 1 1          | 08/02/2018      | 11/02/2018        | 1                 | 3                  | 3                       | 3                   | Toileting          | Select          |     |
|              | 00/02/2010      | 11/02/2010        |                   | 3                  | 3                       | 3                   | Transfers          | Select          |     |
|              |                 |                   |                   | 1                  | 1                       | 1                   | Eating             | Select          |     |
|              |                 |                   |                   |                    |                         |                     | PCPSS              |                 |     |
|              |                 |                   |                   | 3                  | 1                       | 1                   | Pain               | Select          |     |
|              |                 |                   |                   | 3                  | 1                       | 1                   | Other symptoms     | Select          |     |
|              |                 |                   |                   | 0                  | 0                       | 0                   | Psych. / Spiritual | Select          |     |
|              |                 |                   |                   | 2                  | 1                       | 1                   | Family / Carer     | Select          |     |
|              |                 |                   |                   | 50                 | 50                      | 50                  | AKPS               | Select          |     |
|              |                 |                   |                   |                    |                         |                     | SAS                |                 |     |
|              |                 |                   |                   | 5                  | 4                       | 4                   | Sleeping           | Select          |     |
|              |                 |                   |                   | 6                  | 5                       | 4                   | Appetite           | Select          |     |
|              |                 |                   |                   | 8                  | 3                       | 3                   | Nausea             | Select          |     |
|              |                 |                   |                   | 2                  | 1                       | 1                   | Bowel              | Select          |     |
|              |                 |                   |                   | 0                  | 0                       | 0                   | Breathing          | Select          |     |
|              |                 |                   |                   | 8                  | 5                       | 4                   | Fatigue            | Select          |     |
|              |                 |                   |                   | 8                  | 2                       | 2                   | Pain               | Select          |     |
|              |                 |                   |                   | Patient            | t Patient               | Patient             | Patient / Proxy    | Select          |     |
|              |                 |                   |                   |                    | Del. /Edit Del          | . PEdit 📋Del.       |                    | ADD             | J   |
|              |                 |                   |                   |                    |                         |                     |                    |                 |     |

Click on the delete button to delete and assessment

The following warning will appear, click on 'Yes'.

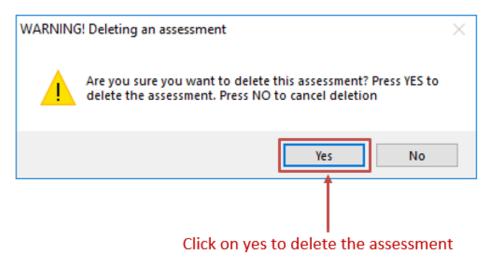

The assessment has now been deleted.

# **Entering profile data**

This page contains all information related to entering the profile collection into palCentre. To navigate quickly to a section within this page, please use the menu below:

- Profile collection overview
- Accessing the profile screen
- Creating a profile instance
- Editing a profile instance
- Deleting an profile instance

If this is the first time you are entering data into palCentre, PCOC recommends you watch this video on entering profile information.

#### **Profile collection overview**

The profile data collection reflects a single point of assessment occurring in any setting at any time, depending on the data collection protocol. The intent of the collection is to provide a comprehensive profile of patients with identified palliative care needs in situations where the outcome collection is neither suitable nor possible.

The profile data collection is separate from the outcome data collection. A single patient can have both outcome collection data and profile instances.

If you need more information on the type of data you are entering please contact PCOC.

#### Accessing the profile screen

Once a patient has been created in palCentre, you can then add in a profile instance for that patient. To access the profile screen, click on

the mext to the patient name.

| 😢 palCentre        |                                           |                              |               |              | -      |         | ×      |
|--------------------|-------------------------------------------|------------------------------|---------------|--------------|--------|---------|--------|
| PATIENTS REPORTS   | <u>u</u> sers <u>f</u> acility <u>s</u> i | ettings about <u>e</u> xtrac | CT LOGOUT     |              |        | TEST    | - TEST |
| PATIENTS           |                                           |                              |               | Ð            | Add    | a new p | atient |
|                    | Q X <u>Clear Sear</u>                     | rch 🚽 Advanced sea           | arch          |              |        |         |        |
| Patient Identifier | Family Names                              | Given Names                  | Date Of Birth |              |        |         |        |
| PT1                | Smith                                     | John                         | 01/02/1950    | / *          | ÷      | Î.      |        |
| PT2                | Taylor                                    | Emma                         | 20/03/1956    | / *          | ÷      | Î       |        |
| PT3                | Jones                                     | Peter                        | 15/04/1926    | / *          | ÷      | Î       |        |
| PT4                | Williams                                  | Fred                         | 25/06/1961    | / *          | ÷      | Î       |        |
| PT5                | Johnson                                   | Mary                         | 10/05/1972    | / *          | Ĥ      | Î       |        |
| PT6                | Doe                                       | Jane                         | 08/04/1931    | / *          | Ô      | Î       |        |
|                    |                                           |                              |               |              | Ť      |         |        |
|                    |                                           |                              |               | Click on th  |        |         |        |
|                    |                                           |                              |               | icon to acce | ess th | e epi   | sod    |
|                    |                                           |                              |               | and asses    | smen   | t scre  | een    |
|                    |                                           |                              |               |              |        |         |        |
|                    |                                           |                              |               |              |        |         |        |
|                    |                                           |                              |               |              |        |         |        |

The profile collection screen will appear.

Profile instances that have been completed for a patient will appear in the list on the left hand side of the screen. The patient's details appear above the list of profile instances.

On the right hand side of the screen, the assessment scores associated with the profile instance that is highlighted on the left hand side of the screen. To look at the assessments for a different profile instance, highlight the profile instance that you are interested in on the left hand side of the screen.

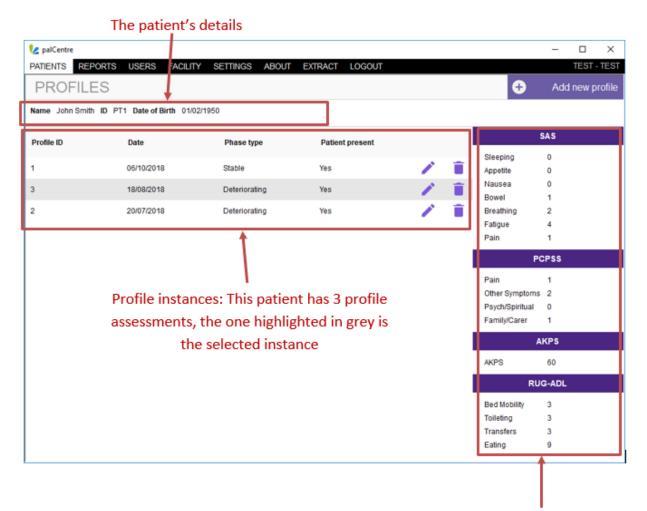

Assessment information: This is the assessment data for the highlighted profile instance on 18/08/2018

### Creating a profile instance

To create a profile instance, click on the purple 'Add new profile' button in the top right hand corner of the screen.

|                |                        |                     |                 | Create a new profile inst |
|----------------|------------------------|---------------------|-----------------|---------------------------|
| palCentre      |                        |                     |                 | ×                         |
| TIENTS REPO    | ORTS USERS FAC         | LITY SETTINGS ABOUT | EXTRACT LOGOUT  |                           |
| PROFILE        | S                      |                     |                 | + Add new profile         |
| me Jane Doe ID | D PT6 Date of Birth 08 | 8/04/1931           |                 |                           |
| rofile ID      | Date                   | Phase type          | Patient present | SAS                       |
|                |                        |                     |                 | Sleeping                  |
|                |                        |                     |                 | Appetite                  |
|                |                        |                     |                 | Nausea                    |
|                |                        |                     |                 | Bowel<br>Breathing        |
|                |                        |                     | Fatigue         |                           |
|                |                        |                     |                 | Pain                      |
|                |                        |                     |                 | PCPSS                     |
|                |                        |                     |                 | Pain                      |
|                |                        |                     |                 | Other Symptoms            |
|                |                        |                     |                 | Psych/Spiritual           |
|                |                        |                     |                 | Family/Carer              |
|                |                        |                     |                 | AKPS                      |
|                |                        |                     |                 | AKPS                      |
|                |                        |                     |                 | RUG-ADL                   |
|                |                        |                     |                 | Bed Mobility              |
|                |                        |                     |                 | Toileting                 |
|                |                        |                     |                 | Transfers                 |
|                |                        |                     |                 | Eating                    |

The data entry box below will appear. All data entry occurs in a single screen for the profile data collection.

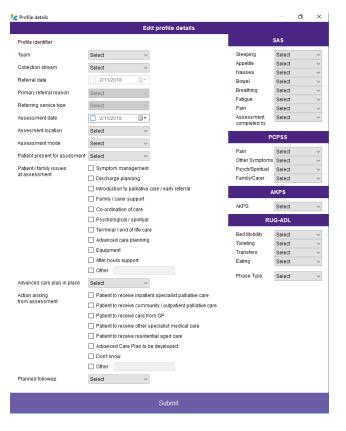

#### The following information needs to be entered on this screen:

| Item to be entered                  | Additional information                                                                                                    |
|-------------------------------------|----------------------------------------------------------------------------------------------------|
| Team                                | Only required if you have more than one team entering data. This value can also be defaulted in your user settings.                                                                                         |
| Collection stream                   | This is a mandatory item - you cannot submit this screen without this information. This value can also be defaulted in your user settings.                                                                  |
| Referral date                       | Only required for patients that are part of the collection streams<br>Specialist Palliative Care - Adults and Specialist Palliative Care -<br>Paediatrics                                                   |
| Primary reason for referral         | Only required for patients that are part of the collection streams<br>Specialist Palliative Care - Adults and Specialist Palliative Care -<br>Paediatrics                                                   |
| Referring service type              | Only required for patients that are part of the collection streams<br>Specialist Palliative Care - Adults and Specialist Palliative Care -<br>Paediatrics                                                   |
| Assessment date                     | This is a mandatory item - you cannot submit this screen without this information.                                                                                                    |
| Assessment location                 |                                                                                                    |
| Assessment mode                     |                                                                                                    |
| Patient present for assessment      |                                                                                                    |
| Patient/family issues at assessment | Tick all that apply                                                                                                    |
| Advanced care plan in place         |                                                                                                    |
| Actions arising from assessment     | Tick all that apply                                                                                                    |
| Planned followup                    |                                                                                                    |
| SAS                                 | The SAS is a patient rated tool with a score between 0 and 10 that measures the patient's distress across seven domains (difficulty sleeping, appetite problems, nausea, bowel problems, fatigue and pain). |
|                                     | There is also a field to capture if the patient or a proxy completed these assessments.                                                                                                    |
| PCPSS                               | The PCPSS consists of four items (pain, other symptoms, psychological/spiritual and family/carer) with a score between 0 and 3 and screens the severity of palliative care problems.                        |
| AKPS                                | The AKPS consists of one item with a score between 10 and 100 and measures a patient's ability to perform ordinary tasks.                                                                                   |
| RUG-ADL                             | The RUG-ADL consists of four items (bed mobility, toileting, transfer and eating) and measures the patients function.                                                                                       |

Once all the information has been entered, click on 'Submit'.

|                                          | Edit profile details                                      |                 |                      |
|------------------------------------------|-----------------------------------------------------------|-----------------|----------------------|
| Profile identifies                       |                                                           |                 | SAS                  |
| Profile identifier                       |                                                           |                 |                      |
| Team                                     | Select ~                                                  | Sleeping        | 0: Not at all        |
| Collection stream                        | Specialist palliative car $ \smallsetminus $              | Appetite        | 0: Not at all        |
| Referral date                            | 24/10/2018                                                | Nausea<br>Bowel | 0: Not at all        |
| Dimensional second                       |                                                           | Breathing       | 0: Not at all        |
| Primary referral reason                  | Symptom managemen V                                       | Fatigue         | 5 \                  |
| Referring service type                   | Medical oncology ~                                        | Pain            | 6 、                  |
| Assessment date                          | 25/10/2018                                                | Assessment      | Patient >            |
| Assesment location                       | Inpatient non-palliative 🖂                                | completed by    |                      |
| Assessment mode                          | In person V                                               | P               | CPSS                 |
| Patient present for assesment            | Yes                                                       | Pain            | 2 - Moderate         |
|                                          |                                                           | Other Symptoms  | 1 - Mild S           |
| Patient / family issues<br>at assessment | Symptom management                                        | Psych/Spiritual | 0 - Absent           |
|                                          | Discharge planning                                        | Family/Carer    | 1-Mild N             |
|                                          | Introduction to palliative care / early referral          | A               | KPS                  |
|                                          | Family / carer support                                    | AKPS            | 10 In had many is    |
|                                          | Co-ordination of care                                     | AKPS            | 40 - In bed more     |
|                                          | Psychological / spiritual                                 | RU              | G-ADL                |
|                                          | Terminal / end of life care                               | Bed Mobility    | 3 - Limited physic > |
|                                          | Advanced care planning                                    | Toileting       | 3 - Limited physic > |
|                                          | Equipment                                                 | Transfers       | 3 - Limited physic > |
|                                          | After hours support                                       | Eating          | 2 - Limited assist N |
|                                          | Other                                                     | Phase Type:     | 3 - Deteriorating    |
| Advanced care plan in place              | No ~                                                      | rindbe type.    | 5 Detenorating       |
| Action arising                           | Patient to receive inpatient specialist palliative care   |                 |                      |
| from assessment                          | Patient to receive community / outpatient palliative care |                 |                      |
|                                          | Patient to receive care from GP                           |                 |                      |
|                                          | Patient to receive other specialist medical care          |                 |                      |
|                                          | Patient to receive residential aged care                  |                 |                      |
|                                          | Advanced Care Plan to be developed                        |                 |                      |
|                                          | Don't know                                                |                 |                      |
|                                          | Other                                                     |                 |                      |
| Planned followup                         | Yes 🗸                                                     |                 |                      |
|                                          | Submit                                                    |                 |                      |
|                                          |                                                           |                 |                      |
|                                          | Ī                                                         |                 |                      |

information has been entered

The profile instance then appear in the list on the profile screen

| 😢 palCentre        |                       |                   |                 |     |                        | -      |        | ×      |
|--------------------|-----------------------|-------------------|-----------------|-----|------------------------|--------|--------|--------|
| PATIENTS REPORT    | S USERS FACILI        | TY SETTINGS ABOUT | EXTRACT LOGOUT  |     |                        |        | TEST - | TEST   |
| PROFILES           |                       |                   |                 |     | Ð                      | Add    | new p  | rofile |
| Name Jane Doe ID P | T6 Date of Birth 08/0 | 4/1931            |                 |     |                        |        |        |        |
| Profile ID         | Date                  | Phase type        | Patient present |     |                        | SAS    |        |        |
| 4                  | 25/10/2018            | Deteriorating     | Yes             | / 1 | Sleeping               | 0      |        |        |
| -                  | 2010/2010             | Detenorating      | 105             | -   | Appetite<br>Nausea     | 0      |        |        |
|                    |                       | <b>†</b>          |                 |     | Bowel                  | 1      |        |        |
|                    |                       |                   |                 |     | Breathing              | 0      |        |        |
|                    |                       |                   |                 |     | Fatigue                | 5      |        |        |
|                    |                       | 1                 |                 |     | Pain                   | 6      |        |        |
|                    | The pro               | ofile instance wi | ill appear      |     |                        |        |        |        |
|                    |                       | on the screen     |                 |     |                        | PCPSS  |        |        |
|                    |                       | on the screen     |                 |     | Pain                   | 2      |        |        |
|                    |                       |                   |                 |     | Other Symptom          | s 1    |        |        |
|                    |                       |                   |                 |     | Psych/Spiritual        | 0      |        |        |
|                    |                       |                   |                 |     | Family/Carer           | 1      |        |        |
|                    |                       |                   |                 |     |                        | AKPS   |        |        |
|                    |                       |                   |                 |     | AKPS                   | 40     |        |        |
|                    |                       |                   |                 |     | R                      | UG-ADL |        |        |
|                    |                       |                   |                 |     | Bed Mobility           | 3      |        |        |
|                    |                       |                   |                 |     |                        |        |        |        |
|                    |                       |                   |                 |     | Toileting              | 3      |        |        |
|                    |                       |                   |                 |     | Toileting<br>Transfers | 3<br>3 |        |        |

If an item has not been recorded on the form, use the 'Not Assessed' or 'Not Recorded' code in the drop down menu. This will ensure you have minimal items appearing on your data quality report.

# Editing a profile instance

| PATIENTS REPO    | ORTS USERS FACILI         | TY SETTINGS ABOUT | EXTRACT LOGOUT                             |                 | TEST - TE    |
|------------------|---------------------------|-------------------|--------------------------------------------|-----------------|--------------|
| PROFILE          | S                         |                   |                                            | ÷               | Add new prof |
| lame Jane Doe II | D PT6 Date of Birth 08/04 | //1931            |                                            |                 |              |
| Profile ID       | Date                      | Phase type        | Patient present                            |                 | SAS          |
| l .              | 25/10/2018                | Deteriorating     | Yes                                        | Sleeping        | 0            |
|                  | 25/10/2018                | Detenorating      | Tes 🧹                                      | Appetite        | 0            |
|                  |                           |                   |                                            | Nausea          | 0            |
|                  |                           |                   |                                            | Bowel           | 1            |
|                  |                           |                   |                                            | Breathing       | 0            |
|                  |                           |                   |                                            | Fatigue         | 5            |
|                  |                           |                   | Click on the pencil icc                    | n to Pain       | 6            |
|                  |                           |                   |                                            | P               | CPSS         |
|                  |                           |                   | <ul> <li>edit the profile insta</li> </ul> | ance            |              |
|                  |                           |                   |                                            | Pain            | 2            |
|                  |                           |                   |                                            | Other Symptom:  |              |
|                  |                           |                   |                                            | Psych/Spiritual | 0            |
|                  |                           |                   |                                            | Family/Carer    | 1            |
|                  |                           |                   |                                            |                 | AKPS         |
|                  |                           |                   |                                            | AKPS            | 40           |
|                  |                           |                   |                                            | RL              | JG-ADL       |
|                  |                           |                   |                                            | Bed Mobility    | 3            |
|                  |                           |                   |                                            | Toileting       | 3            |
|                  |                           |                   |                                            | Transfers       | 3            |
|                  |                           |                   |                                            | Eating          | 2            |

To change any of the profile instance details, click on the

next to the profile instance you wish to change.

This will bring up the profile form to add or change any details. Click on submit once you have edited the details.

| Edit profile (<br>palliative car ~<br>018 •<br>managemen ~<br>cology ~<br>018 •<br>management<br>ge planning<br>tion to palliative care / early n | Sleen<br>Appe<br>Naus<br>Breat<br>Fatig<br>Pain<br>Asse<br>comp                                                                                                    | etite 0: Not at all<br>sea 0: Not at all<br>el 1<br>tithing 0: Not at all<br>gue 5<br>6<br>essment pleted by<br>PCPSS                                                                                                    |                                                                                                    |
|----------------------------------------------------------------------------------------------------|----------------------------------------------------------------------------------------------------|----------------------------------------------------------------------------------------------------|----------------------------------------------------------------------------------------------------|
| nanagemen v<br>cology v<br>018 v<br>018 v<br>on-palliative v<br>v<br>m management<br>ge planning                                                  | Appe<br>Naus<br>Bowe<br>Breat<br>Fatig<br>Pain<br>Asse<br>comp                                                                                                    | pping 0: Not at all<br>etitle 0: Not at all<br>sea 0: Not at all<br>el 1<br>0: Not at all<br>0: Not at all<br>gue 5<br>6<br>essment<br>pleted by<br>PCPSS<br>0 2 - Moderate                                                                                                    |                                                                                                    |
| nanagemen v<br>cology v<br>018 v<br>018 v<br>on-palliative v<br>v<br>m management<br>ge planning                                                  | Appe<br>Naus<br>Bowe<br>Breat<br>Fatig<br>Pain<br>Asse<br>comp                                                                                                    | etite 0: Not at all<br>sea 0: Not at all<br>el 1<br>tithing 0: Not at all<br>gue 5<br>6<br>essment<br>pleted by<br>PCPSS<br>2 - Moderate                                                                                                    |                                                                                                    |
| nanagemen v<br>cology v<br>018 v<br>018 v<br>on-palliative v<br>v<br>m management<br>ge planning                                                  | Naus<br>Bowe<br>Brea<br>Fatig<br>Pain<br>Asse<br>comp<br>Pain<br>Othe                                                                                                    | sea 0: Not at all<br>el 1<br>athing 0: Not at all<br>gue 5<br>6<br>essment pleted by<br>PCPSS<br>2 - Moderate                                                                                                    |                                                                                                    |
| managemen ~<br>cology ~<br>018 •<br>~<br>on-palliative ~<br>~<br>~<br>m management<br>ge planning                                                 | Bowe<br>Breat<br>Fatig<br>Pain<br>Asse<br>comp<br>Pain<br>Othe                                                                                                    | el 1<br>athing 0: Not at all<br>gue 5<br>6<br>essment pleted by<br>PCPSS<br>2 - Moderate                                                                                                    |                                                                                                    |
| managemen ~<br>cology ~<br>018 •<br>~<br>on-palliative ~<br>~<br>~<br>m management<br>ge planning                                                 | Brea<br>Fatig<br>Pain<br>Asse<br>comp<br>Pain<br>Othe                                                                                                    | thing 0: Not at all gue 5 6 essment pleted by PCPSS 2 - Moderate                                                                                                    |                                                                                                    |
| cology ~<br>018 •<br>on-palliative ~<br>~<br>m management<br>ge planning                                                                          | Fatig<br>Pain<br>Asse<br>comp<br>Pain<br>Othe                                                                                                    | gue 5<br>6<br>essment<br>pleted by<br>PCPSS<br>2 - Moderate                                                                                                    |                                                                                                    |
| n management<br>ge planning                                                                                                    | Pain<br>Asse<br>comp<br>Pain<br>Othe                                                                                                    | essment<br>pleted by<br>PCPSS<br>2 - Moderate                                                                                                    |                                                                                                    |
| m management<br>ge planning                                                                                                    | Asse<br>comp<br>Pain<br>Othe                                                                                                    | Patient Patient PCPSS 2 - Moderate                                                                                                    |                                                                                                    |
| m management<br>ge planning                                                                                                    | Pain<br>Othe                                                                                                    | PCPSS<br>2 - Moderate                                                                                                    |                                                                                                    |
| ∽<br>∽<br>ge planning                                                                                                    | Othe                                                                                                    | 2 - Moderate                                                                                                    |                                                                                                    |
| ∽<br>m management<br>ge planning                                                                                                    | Othe                                                                                                    |                                                                                                    | _                                                                                                    |
| ge planning                                                                                                    | Othe                                                                                                    |                                                                                                    |                                                                                                    |
| ge planning                                                                                                    |                                                                                                    |                                                                                                    |                                                                                                    |
| ge planning                                                                                                    | 1010                                                                                                    | ch/Spiritual 0 - Absent                                                                                                    |                                                                                                    |
|                                                                                                    | Fami                                                                                                    | ily/Carer 1 - Mild                                                                                                    |                                                                                                    |
|                                                                                                    |                                                                                                    |                                                                                                    |                                                                                                    |
| carer support                                                                                                    |                                                                                                    | AKPS                                                                                                    |                                                                                                    |
| nation of care                                                                                                    | AKPS                                                                                                    | S 40 - In bed n                                                                                                    | nore                                                                                                    |
|                                                                                                    |                                                                                                    | DUO ADI                                                                                                    |                                                                                                    |
|                                                                                                    |                                                                                                    | RUG-ADL                                                                                                    |                                                                                                    |
|                                                                                                    | Bed                                                                                                    | Mobility 3 - Limited p                                                                                                    | hysi                                                                                                    |
|                                                                                                    |                                                                                                    |                                                                                                    | hysi                                                                                                    |
|                                                                                                    |                                                                                                    | e chines p                                                                                                    |                                                                                                    |
| urs support                                                                                                    | Eatin                                                                                                    | 2 - Limited a                                                                                                    | ssis                                                                                                    |
|                                                                                                    | Phas                                                                                                    | se Type: 3 - Deteriora                                                                                                    | ting                                                                                                    |
| ~                                                                                                    |                                                                                                    |                                                                                                    |                                                                                                    |
| o receive inpatient specialist                                                                                                    | palliative care                                                                                                    |                                                                                                    |                                                                                                    |
| o receive community / outpat                                                                                                    | ient palliative care                                                                                                    |                                                                                                    |                                                                                                    |
| o receive care from GP                                                                                                    |                                                                                                    |                                                                                                    |                                                                                                    |
| o receive other specialist me                                                                                                    | dical care                                                                                                    |                                                                                                    |                                                                                                    |
| o receive residential aged ca                                                                                                    | ire                                                                                                    |                                                                                                    |                                                                                                    |
| d Care Plan to be developed                                                                                                    | 1                                                                                                    |                                                                                                    |                                                                                                    |
| ow                                                                                                    |                                                                                                    |                                                                                                    |                                                                                                    |
|                                                                                                    |                                                                                                    |                                                                                                    |                                                                                                    |
| ~                                                                                                    |                                                                                                    |                                                                                                    |                                                                                                    |
| -                                                                                                    |                                                                                                    |                                                                                                    |                                                                                                    |
|                                                                                                    | ogical / spiritual<br>al / end of life care<br>end care planning<br>ent<br>urs support<br>to receive inpatient specialist<br>to receive community / outpat<br>to receive care from GP<br>to receive other specialist me<br>to receive residential aged ca | and a planning Bed<br>and a care planning Toille<br>and care planning Toille<br>and care planning Toille<br>and the testion of the testion of the testion of the testion of the testion of the testion of the testion of the testion of the testion of testion of the testion of testion of testical of testion of testion of testical of testical of testion | and on or care  ogical / spiritual  I / end of life care  ed care planning ent Urs support  or support  or receive inpatient specialist palliative care to receive community / outpatient palliative care to receive care from GP to receive residential aged care ed Care Plan to be developed |

The profile instance has now been modified.

## Deleting an profile instance

To delete a profile instance, click on the

| 😢 palCentre      |                         |                  |                   |               |                   | -    |        | ×     |
|------------------|-------------------------|------------------|-------------------|---------------|-------------------|------|--------|-------|
| PATIENTS REPOR   | TS USERS FACILIT        | Y SETTINGS ABOUT | EXTRACT LOGOUT    |               |                   |      | TEST - | TES   |
| PROFILES         | 3                       |                  |                   |               | •                 | Add  | new p  | rofil |
| Name Jane Doe ID | PT6 Date of Birth 08/04 | 1931             |                   |               |                   |      |        |       |
| Profile ID       | Date                    | Phase type       | Patient present   |               | S                 | AS   |        |       |
| 4                | 0514010040              | Detectoration    | Ma a              |               |                   | 0    |        |       |
| 4                | 25/10/2018              | Deteriorating    | Yes               |               |                   | 0    |        |       |
|                  |                         |                  |                   | T (           |                   | 0    |        |       |
|                  |                         |                  |                   |               | iowel<br>reathing | 1    |        |       |
|                  |                         |                  |                   |               | -                 | 5    |        |       |
|                  |                         | -                |                   |               |                   | 6    |        |       |
|                  |                         | C                | lick on the trash | can icon to 🔡 |                   |      |        |       |
|                  |                         |                  | delete the profi  | ile instance  | PC                | PSS  |        |       |
|                  |                         |                  | delete the pron   |               | ain               | 2    |        |       |
|                  |                         |                  |                   | 0             | ther Symptoms     | 1    |        |       |
|                  |                         |                  |                   | P             | sych/Spiritual    | 0    |        |       |
|                  |                         |                  |                   | F             | amily/Carer       | 1    |        |       |
|                  |                         |                  |                   |               | AK                | (PS  |        |       |
|                  |                         |                  |                   | A             | KPS               | 40   |        |       |
|                  |                         |                  |                   |               | RUG               | -ADL |        |       |
|                  |                         |                  |                   | в             | ed Mobility       | 3    |        |       |
|                  |                         |                  |                   | т             | oileting          | 3    |        |       |
|                  |                         |                  |                   | т             | ransfers          | 3    |        |       |
|                  |                         |                  |                   | _             | ating             | 2    |        |       |

next to the profile instance you wish to delete.

A warning box will come up to check that you wish to delete this profile instance. Click on 'Yes'

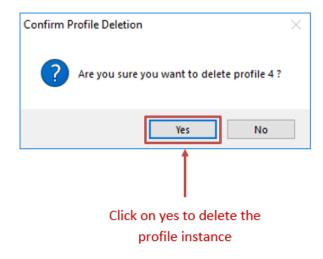

The profile instance has now been deleted.

# Reporting

The reporting screen in palCentre will show information for open episode only. The last assessment entered for the patient will appear on the reporting screen.

When palCentre is used in real time, this screen allows you to see what phase all your current patients are in as well as their SAS and PCPSS scores.

Only patients in the outcome data collection are included in this reporting function. The patients in the profile data collection are not included at the present time.

To access the reports in palCentre, click on 'Reports' in the navigation menu bar. The reporting screen will appear:

| ½ epiCentre |              |               |               |                   |      |                   |                           |                |          |          |        |            | -         | -       |         | ×    |
|-------------|--------------|---------------|---------------|-------------------|------|-------------------|---------------------------|----------------|----------|----------|--------|------------|-----------|---------|---------|------|
| PATIENTS R  | EPORTS USERS | s facility se | ETTINGS ABOUT | EXTRACT LOG       | GOUT |                   |                           |                |          |          |        |            |           | Al      | ISRI -  | AHSR |
| REPORT      | S            |               |               |                   |      |                   |                           |                |          |          |        |            |           |         |         |      |
| Show fil    | ters         |               |               |                   |      |                   |                           |                |          |          |        |            | ß         | Pr      | rint Re |      |
| Name        | Identifier   | Diagnosis     | Assessment    | Phase             | Pain | Other Symptoms Od | Psychological / Spiritual | Family / Carer | Sleeping | Appetite | Nausea | Bowels SAS | Breathing | Fatigue | Pain    |      |
|             | testtest     | N/A           | 01/12/2017    | 1 - Stable        | 1    | 0                 | 0                         | 1              | 0        | 0        | 1      | 2          | 0         | 0       | 1       |      |
| Test Mctest | 8080         | Malignant     | 10/03/2018    | 3 - Deteriorating | 2    | 2                 | 2                         | 2              | 3        | 3        | 3      | 3          | 3         | 3       | 3       |      |
| Jones Jenny | x500         | Not malignant | 20/11/2017    | 2 - Unstable      | 3    | 2                 | 0                         | 0              | 0        | 0        | 4      | 1          | 6         | 6       | 8       |      |
|             |              |               |               |                   |      |                   |                           |                |          |          |        |            |           |         |         |      |

A list of patients are on the left hand side of the screen and the latest patient assessments are on the right hand side of the screen. The assessments are colour coded, absent are green, mild are yellow, moderate are orange and severe are red.

You can print this report by clicking on the purple 'Print Report' button at the top of the screen. This report will run and popup as a pdf file to be printed or saved as required.

You can print an individual's patient journey by click on the blue icon next to the patient's assessment scores on the right hand side of the screen. This report will include all the patient information, current episode information and all assessment scores. This report will run and popup as a pdf file to be printed or saved as required.

#### Filtering the report

There are a list of filter options available in this report. Click on the show filter link on the top left hand side of the screen and a list of options will appear. You can filter patients based on phase type, team or PCPSS and SAS scores. Check the filters as required and click on the purple 'Search' button.

| EPORT      | D             |       |                           |        |       |          |        |             |          |
|------------|---------------|-------|---------------------------|--------|-------|----------|--------|-------------|----------|
| Hide filte | ers           |       |                           |        |       |          |        | B           | Print Re |
| Phase Type | Stable        | _ c   | eck / uncheck all         | Absent | Mild  | Moderate | Severe | Team Select |          |
|            | Unstable      | PCPSS | Pain                      |        |       |          |        |             |          |
|            | Deteriorating |       | Other Symptoms            |        |       |          |        |             |          |
|            | Terminal      |       | Psychological / Spiritual |        |       |          |        |             |          |
|            |               |       | Family / Carer            |        |       |          |        |             |          |
|            |               | SAS   | Sleeping                  |        |       |          |        |             |          |
|            |               |       | Appetite                  |        |       |          |        |             |          |
|            |               |       | Nausea                    |        |       |          |        |             |          |
|            |               |       | Bowel                     |        |       |          |        |             |          |
|            |               |       | Breathing                 |        |       |          |        |             |          |
|            |               |       | Fatigue                   |        |       |          |        |             |          |
|            |               |       | Pain                      |        |       |          |        |             |          |
|            |               |       | Search                    |        | Reset |          |        |             |          |

This will refine your report with the filters used.

| PATIENTS R  | EPORTS USER | rs facility si | ettings about | EXTRACT I    | LOGO | UT                     |                           |                |          |          |        |            | -         | Ał      | D<br>ISRI - | X     |
|-------------|-------------|----------------|---------------|--------------|------|------------------------|---------------------------|----------------|----------|----------|--------|------------|-----------|---------|-------------|-------|
| REPORT      | S           |                |               |              |      |                        |                           |                |          |          |        |            |           |         |             |       |
| Show fi     | Iters       |                |               |              |      |                        |                           |                |          |          |        |            | ß         | P       |             | eport |
| Name        | Identifier  | Diagnosis      | Assessment    | Phase        |      | Pain<br>Other Sumatoms | Psychological / Spiritual | Family / Carer | Sleeping | Appetite | Nausea | Bowels SAS | Breathing | Fatigue | Pain        |       |
| Jones Jenny | x500        | Not malignant  | 20/11/2017    | 2 - Unstable |      | 3 :                    | 2 0                       | 0              | 0        | 0        | 4      | 1          | 6         | 6       | 8           |       |

# Extracting and submitting data

Palliative care services participating in PCOC submit data at the following times:

- January February (for the previous July December reporting period)
- July August (for the previous January June reporting period)

Data extracts are loaded into the database for the purpose of data validation and quality checking. Data quality reports are produced automatically and sent to services promptly so that identified data errors can be reviewed, corrected and resubmitted before being included in the national database.

Data can be submitted outside these reporting periods at the discretion of PCOC. If you would like to submit data outside the above reporting period for data validation and quality checking, please contact PCOC at pcoc@uow.edu.au.

### Extracting data from palCentre

To extract your data, click on the 'Extract' option in the navigation menu bar.

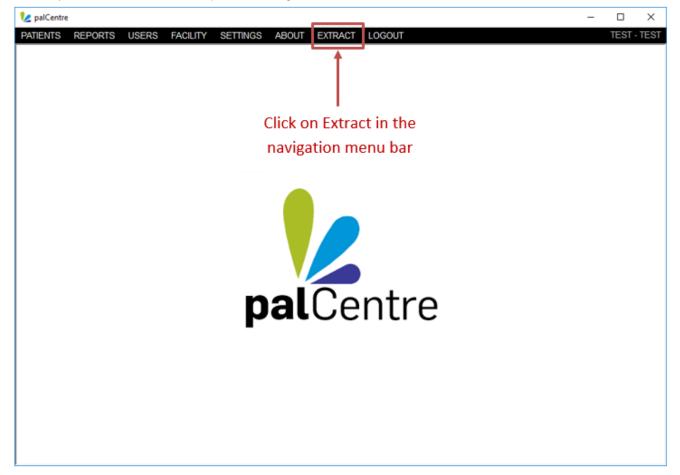

The extraction form will appear. The default extraction folder is in the 'Documents' folder on your computer. If you wish to store the extracts somewhere else, click on 'Browse'.

Then click on generate extracts at the bottom of the form.

| 🎾 Extract data | ×                                                   |
|----------------|-----------------------------------------------------|
| Ext            | tract your data to a file.                          |
| Folder         | C:\Users\alannah\Documents\palCentre_Extract Browse |
| File Name      | 1                                                   |
| Custom extract | · / · · · /                                         |
| PCOC extract   | ○ Custom extract                                    |
| Patient Items  |                                                     |
| Select / unse  | elect all                                           |
| Given names    | s 🗌 Last name                                       |
| Patient Ident  | ifier                                               |
|                |                                                     |
|                | Click on 'Browse' if you wish to                    |
|                | change the location the extracts                    |
|                | will be saved to                                    |
|                |                                                     |
|                |                                                     |
|                |                                                     |
|                |                                                     |
|                | GENERATE EXTRACTS                                   |
|                |                                                     |
|                | Click on 'Generate Extracts' to extract the data    |

The data has now been extracted. A pop-up window as below will appear with options to continue data entry, open the extract folder or open the submission platform.

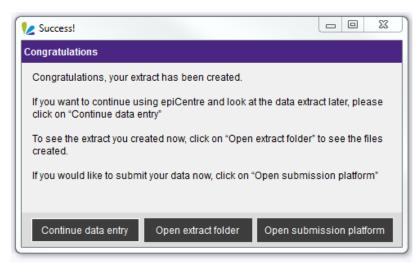

## Submitting data to PCOC

After successfully generating extracts, click on the 'Open submission platform' button in the pop-up window.

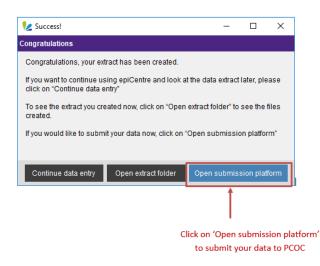

This will launch the Secured Online Submission portal (SOS).

1. Log into SOS by entering your email address and clicking 'Sign In'. Please leave 'I am an admin' unticked.

| Please sign in |  |
|----------------|--|
| Email address  |  |
| Sign in        |  |
| I am an admin  |  |
|                |  |

If SOS does not accept your email address, please contact Linda Foskett, PCOC Admin Officer on 02 4221 5092 or lindaf@uow. edu.au for assistance.

2. Click on the facility you wish to submit data for (most users will only have one option).

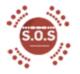

LOG OUT

# Select your facility

PCOC Test Facility

3. Under Patient click on 'Choose file' and select the Patient data file you wish to submit.

| Submit your files                     | ×               |
|---------------------------------------|-----------------|
| Patient                               |                 |
| Choose file TESTPatient2702141503.txt |                 |
| Episode                               |                 |
| Choose file No file chosen            |                 |
| Phase                                 |                 |
| Choose file No file chosen            |                 |
|                                       |                 |
|                                       | Close Submit >> |

Repeat this for the Episode and Phase data files.

4. Once you have added all three files, click on Submit >>

# **Administration options**

This page contains all information related to administration options within palCentre. To navigate quickly to a section within this page, please use the menu below:

- Changing your password
- Default settings
- Adding a user
- Adding or editing a facility
- Adding a team

### Changing your password

To change your password, click on the 'Settings' option in the navigation menu bar.

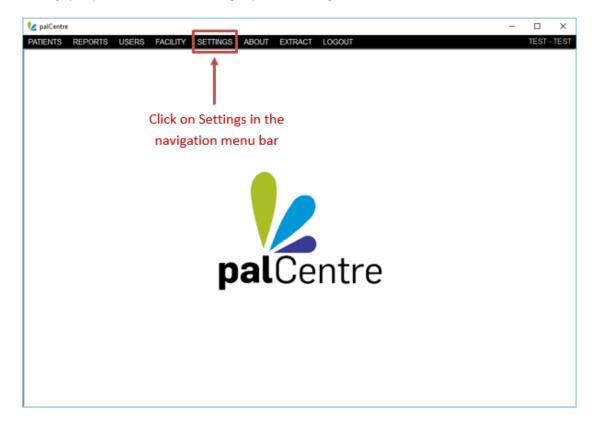

This will open a form with the user settings. Type in your current password, your new password and confirm the new password. Click on submit.

| User Settings             |            | x                          |
|---------------------------|------------|----------------------------|
| User se                   |            |                            |
| First Name                | admin      |                            |
| Last Name                 | admin      |                            |
| Username                  | admin      |                            |
| Email                     | admin      |                            |
| Current Password          | ****       | Enter this information and |
| New Password              | ******     | then click on submit       |
| Confirm Password          | ******     |                            |
| User defaul               | t settings |                            |
| Default team              | Select     | $\sim$                     |
| Default episode type      | Select     | $\checkmark$               |
| Default collection stream | Select     | $\checkmark$               |
| Subi                      |            |                            |

Your password has now been changed.

If you have forgotten your password and cannot login to palCentre, an administrator can change your password for you. If you know the administrator username and password for palCentre, you can login with this. Otherwise contact Sam Burns on (02) 4298 1141 or Alanna Connolly (02) 4221 5640 or via email at pcoc@uow.edu.au.

# **Default settings**

In palCentre, you can default the following items:

| Item              | Additional information                                                                                                    |
|-------------------|----------------------------------------------------------------------------------------------------|
| Team              | Team is used at both the episode level and for the profile data collection and is an optional data item.<br>If you are entering data for multiple teams, please do not default this value. |
| Episode Type      | This item is used at the episode level. If you only enter one Episode Type, this value can be defaulted.                                                                                   |
| Collection stream | This items is used for the profile data collection. Your service will usually only enter one collection stream and this item should be defaulted.                                          |

To default the above items in palCentre, click on the 'Settings' option in the navigation menu bar.

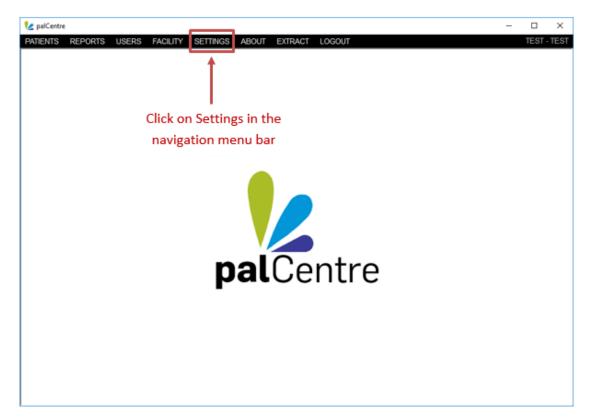

This will open a form with the user settings. Choose the defaults as needed and click on submit.

| User Settings             | ×        | ĺ                          |
|---------------------------|----------|----------------------------|
| User set                  |          |                            |
| First Name                | admin    |                            |
| Last Name                 | admin    |                            |
| Username                  | admin    |                            |
| Email                     | admin    |                            |
| Current Password          | ****     |                            |
| New Password              | ******   |                            |
| Confirm Password          | ******   |                            |
| User default              | settings |                            |
| Default team              | Select ~ |                            |
| Default episode type      | Select ~ | Default the values as      |
| Default collection stream | Select ~ | needed and click on submit |
| Subn                      | nit      | 1                          |

The defaults have now been set.

Defaults are linked to the user account in palCentre. Different users can default different values.

## Adding a user

To add a user in palCentre, you must be an administrator. Login to palCentre as an administrator and click on 'Users' in the navigation menu bar. A list of current users will appear:

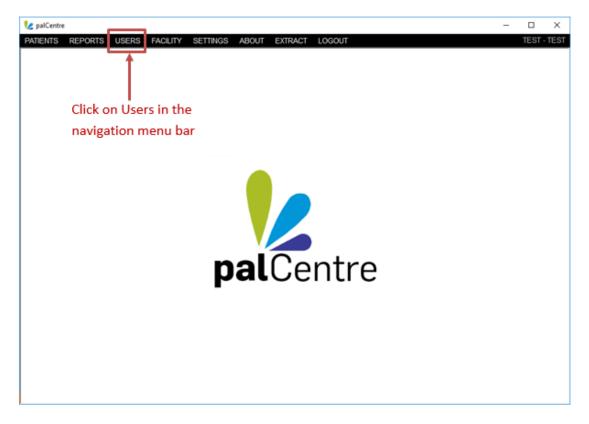

The user screen will appear. There are two sections to the user screen, The top half of the page contains a list of users and the bottom half of the screen contains the roles assigned to the selected user. At the top of the screen there is a

| 1/2 palCentre    |                        |                           |                   | - 0     | ×         |
|------------------|------------------------|---------------------------|-------------------|---------|-----------|
| PATIENTS REPORTS | USERS FACILITY SETTING | SS ABOUT EXTRACT LOGOUT   |                   | TES     | ST - TEST |
| USERS            |                        | •                         | Add a new user  🕂 | Add a n | ew role   |
|                  | Q X Clear Search       |                           |                   |         |           |
| First Name       | Last Name              | Email                     | Username          |         |           |
| admin            | admin                  | admin                     | admin             | 1       | î         |
| Community        | Team                   | community                 | community         | 1       | Î         |
| Consult          | Team                   | consult                   | consult           | 1       | Î         |
| Inpatient        | Team                   | inpatient                 | inpatient         | 1       | Î         |
| pcoc             | pcoc                   | pcoc@uow.edu.au           | pcoc              | 1       | Î         |
|                  |                        | All users are listed here |                   |         |           |
| Facility         |                        | Role                      |                   |         |           |
| TEST             |                        | User                      |                   | 1       | Î         |
|                  | R                      | oles for the highlighter  |                   |         |           |
|                  |                        | user are listed here      |                   |         |           |

There are 2 steps to creating a new user. You need to create the user themselves and then assign a role to that user.

#### Create the user

| 2 palCentre |                         | S ABOUT EXTRACT LOGOUT |                     | - D > |
|-------------|-------------------------|------------------------|---------------------|-------|
| USERS       | USERS EACILITY SETTINGS |                        | + Add a new user +  |       |
|             | Q X Clear Search        |                        | <u>†</u>            |       |
| First Name  | Last Name               | Email                  | Usern ime           |       |
| admin       | admin                   | admin                  | admin               | / 1   |
| Community   | Team                    | community              | community           | / / T |
| Consult     | Team                    | consult                | consul              | 1 1   |
| Inpatient   | Team                    | inpatient              | inpatient           | 1 1   |
| pcoc        | pcoc                    | pcoc@uow.edu.au        | pcoc                | / 1   |
| Facility    |                         | Role                   |                     |       |
| TEST        |                         | User                   |                     | 1     |
|             |                         |                        | Click here to creat | e     |
|             |                         |                        | a new user          |       |

To create a new user, click on the purple 'Add a new user' button at in the top right hand corner of the screen.

The following form will appear. Add the new users first name, last name, username, email, password and confirm the password. Click on submit.

| User Details ×                                            |                           |  |  |  |
|-----------------------------------------------------------|---------------------------|--|--|--|
| User Details                                              |                           |  |  |  |
| First Name                                                | Fred                      |  |  |  |
| LastName                                                  | Smith                     |  |  |  |
| Username                                                  | Fred                      |  |  |  |
| Email                                                     | pcoc@uow.edu.au           |  |  |  |
| Password                                                  | *****                     |  |  |  |
| Confirm Password                                          | ******                    |  |  |  |
| Automatic logout                                          | Do not log me out. $\sim$ |  |  |  |
| Submit                                                    |                           |  |  |  |
| Click on submit once all the information has been entered |                           |  |  |  |

The user will now appear in the list of users.

| 2 palCentre PATIENTS REPORTS | USERS FACILITY SETTING  | S ABOUT EXTRACT LOGOUT |                  | - D X<br>TEST - TES |
|------------------------------|-------------------------|------------------------|------------------|---------------------|
| USERS                        | Territe Territe Service |                        | Add a new user + | Add a new role      |
|                              |                         |                        |                  |                     |
| First Name                   | Last Name               | Email                  | Username         |                     |
| admin                        | admin                   | admin                  | admin            | 1 1                 |
| Community                    | Team                    | community              | community        | 1 1                 |
| Consuit                      | Team                    | consult                | consult          | 1 1                 |
| Fred                         | Smith                   | pcoc@uow.edu.au        | Fred             | 1 1                 |
| inpatient                    | Team                    | inpatient              | inpatient        | / 1                 |
| pcoc                         | pcoc                    | pcod@uow.edu.au        | pcoc             | 1 1                 |
|                              |                         |                        |                  |                     |
| Facility                     |                         | Role                   |                  |                     |
|                              |                         | Administrator          |                  | 1                   |
|                              |                         | The new user will      |                  |                     |
|                              | é                       | appear on the screen   |                  |                     |

### Assign a role

You also need to assign a role to the user. The following options are available:

| Role          | Description                                                                                                    |
|---------------|----------------------------------------------------------------------------------------------------|
| Administrator | Create and delete facilities<br>Create and delete users<br>Add, edit and delete patients, episodes, assessments and profile<br>data collection |
| Manager       | Create and delete users<br>Add, edit and delete patients, episodes, assessments and profile<br>data collection                                 |
| User          | Add, edit and delete patients, episodes, assessments and profile data collection                                                               |
| Reader        | View ONLY patients, episodes, assessments and profile data collection only                                                                     |

To assign a role to a user, highlight the user you wish to assign a role to in the 'Users' screen and click on the purple 'Add a new role' button in the top right hand corner of the screen:

| 😢 palCentre      |                           |                      |                    | -             | □ ×          |
|------------------|---------------------------|----------------------|--------------------|---------------|--------------|
| PATIENTS REPORTS | S USERS FACILITY SETTINGS | ABOUT EXTRACT LOGOUT |                    |               | TEST - TEST  |
| USERS            |                           |                      | Add a new user     | + Ado         | d a new role |
|                  | Q X Clear Search          |                      |                    | 1             | A            |
| First Name       | Last Name                 | Email                | Username           |               |              |
| admin            | admin                     | admin                | admin              |               | 1            |
| Community        | Team                      | community            | community          |               | 1            |
| Consult          | Team                      | consult              | consult            |               | 1            |
| Fred             | Smith                     | pcoc@uow.edu.au      | Fred               |               | 1            |
| Inpatient        | Team                      | inpatient            | inpatient          |               | 1            |
| pcoc             | pcoc                      | pcoc@uow.edu.au      | pcoc               | / /           | 1            |
|                  |                           |                      |                    | /             |              |
| Facility         |                           | Role                 | /                  |               |              |
|                  |                           |                      | /                  |               |              |
|                  |                           | Hig                  | hlight the user i  | n the list th | at           |
|                  |                           | you v                | vish to assigned   | the role to   | and          |
|                  |                           |                      | click on 'Assign a | new role'     |              |
|                  |                           |                      |                    |               |              |

The following form will appear. Add a role and a facility for the user and click on 'Submit'.

| Role Details |                 | x      |  |  |  |  |
|--------------|-----------------|--------|--|--|--|--|
| Role Details |                 |        |  |  |  |  |
| Role         |                 | User ~ |  |  |  |  |
| Facility     |                 | TEST ~ |  |  |  |  |
|              | Submit          |        |  |  |  |  |
|              | Click on submit |        |  |  |  |  |

The user role will then appear in the bottom half of the screen when the user is highlighted in the top half of the screen.

| 🛃 palCentre      |                           |                        |                    | - 0     | ×         |
|------------------|---------------------------|------------------------|--------------------|---------|-----------|
| PATIENTS REPORTS | USERS FACILITY SETTING    | S ABOUT EXTRACT LOGOUT |                    | TES     | ST - TEST |
| USERS            |                           | •                      | 🕨 🗚 Add a new user | Add a r | ew role   |
|                  | ] Q X <u>Clear Search</u> |                        |                    |         |           |
| First Name       | Last Name                 | Email                  | Username           |         |           |
| admin            | admin                     | admin                  | admin              | 1       | Î.        |
| Community        | Team                      | community              | community          | 1       | Î.        |
| Consult          | Team                      | consult                | consult            | 1       |           |
| Fred             | Smith                     | pcoc@uow.edu.au        | Fred               | 1       | 1         |
| Inpatient        | Team                      | inpatient              | inpatient          | 1       | Î         |
| pcoc             | pcoc                      | pcoc@uow.edu.au        | pcoc               | 1       | Î         |
|                  |                           |                        |                    |         |           |
| Facility         |                           | Role                   |                    |         |           |
| TEST             |                           | User                   |                    | 1       | Î         |
|                  |                           | The new role for the   |                    |         |           |
|                  |                           | user will appear here  |                    |         |           |
|                  |                           | user will appear here  |                    |         |           |

### Adding or editing a facility

Facility identifiers are issued by PCOC and are unique to your facility. Your facility identifier is intrinsically linked to how data is submitted and processed by PCOC. If you wish to create a new facility, please first contact Alanna Connolly (02) 4221 5640 or Sam Allingham on (02) 4221 4476 or via email pcoc@uow.edu.au

Failure to contact PCOC and ensure the facility identifier has been issued correctly could result in any data entered under the new code not being able to be submitted to PCOC and you may lose any data that has been entered.

To create or modify a facility, you must be an administrator. Login to palCentre as an administrator and click on '*Facility*' in the navigation menu bar.

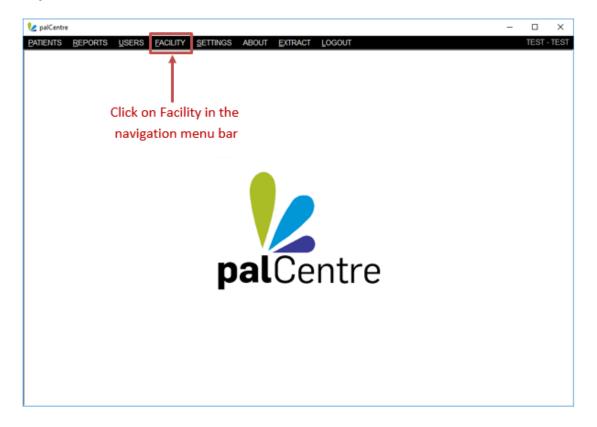

All current facilities will appear in the list on the facilities screen.

| 12 palCentre   |                                      |   | – 🗆 ×              |
|----------------|--------------------------------------|---|--------------------|
|                | CILITY SETTINGS ABOUT EXTRACT LOGOUT |   | TEST - TEST        |
| FACILITIES     |                                      | Ð | Add a new facility |
| ୁ <b>୯</b> ୪ ଜ | lear Search                          |   |                    |
| Name           | Identifier                           |   |                    |
| TEST           | TEST                                 |   | 1                  |
|                |                                      |   |                    |
|                |                                      |   |                    |
|                | All facilities are listed here       |   |                    |

### Creating a new facility

To create a new facility click on the purple 'Add a new facility' button in the top right hand corner of the screen.

| 😢 palCentre |                                    | – 🗆 X                                  |
|-------------|------------------------------------|----------------------------------------|
|             | LITY SETTINGS ABOUT EXTRACT LOGOUT | TEST - TEST                            |
| FACILITIES  |                                    | <ul> <li>Add a new facility</li> </ul> |
|             | ar Search                          | 1                                      |
| Name        | Identifier                         |                                        |
| TEST        | TEST                               |                                        |
|             |                                    | Create a new facility                  |
|             |                                    |                                        |
|             |                                    |                                        |
|             |                                    |                                        |
|             |                                    |                                        |
|             |                                    |                                        |
|             |                                    |                                        |
|             |                                    |                                        |

The follow form will appear. Fill in the facility name and facility identifier. If you are outside Australia, check the international box. Click on submit.

| Facility Settings   |                                 |
|---------------------|---------------------------------|
| General Information |                                 |
| Facility Name       | Example Palliative Care Service |
| Facility Identifier | EPCS                            |
| International       |                                 |
|                     | Submit Cancel                   |
|                     | 1                               |
|                     | Click on submit once all the    |
|                     | information has been entered    |

Your facility will now appear in the list of facilities in this screen.

| 😢 palCentre                     |                                        |   |         |          | ×     |
|---------------------------------|----------------------------------------|---|---------|----------|-------|
| PATIENTS REPORTS USERS          | EACILITY SETTINGS ABOUT EXTRACT LOGOUT |   | Т       | EST - TE | EST   |
| FACILITIES                      |                                        | Ð | Add a n | ew faci  | ility |
| Q >                             | Clear Search                           |   |         |          |       |
| Name                            | Identifier                             |   |         |          |       |
| Example Palliative Care Service | EPCS                                   |   | 1       | Î        | i     |
| TEST                            | TEST                                   |   | 1       |          |       |
|                                 | The new facility appears in the list   |   |         |          |       |

If current users will be entering data for the new facility, you will need to assign a user role for your current users to access the new facility created.

See the section on this page for creating new users for more information on how to assign roles to users.

#### Modifying a facility

To modify a facility, click on the

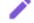

next to the facility you wish to modify.

The following form will appear. The only modifications you can complete are changing the facility name and the international option. Click on submit once the changes have been made.

| Facility Sett | ings                 |                     |    |
|---------------|----------------------|---------------------|----|
| Genera        | I Information        |                     |    |
|               | Facility Nan         |                     |    |
|               | Facility Identifi    |                     |    |
|               | Internation          |                     |    |
| Teams         |                      |                     |    |
|               |                      | Modify the facility |    |
|               |                      | information here    |    |
| No te         | am for this facility |                     |    |
|               |                      |                     |    |
|               |                      |                     |    |
|               |                      |                     |    |
|               |                      |                     |    |
|               |                      |                     |    |
|               |                      |                     |    |
|               |                      |                     |    |
|               | Name                 | Add a new te        | am |
|               | Identifier           |                     |    |
|               |                      | Submit Cancel       |    |
|               |                      |                     |    |
|               |                      | Click on submit     |    |

Your facility has now been modified.

### Adding a team

Team identifiers are issued by PCOC. Team identifiers are intrinsically linked to how data is submitted and processed by PCOC. If you wish to create a new team, please first contact Alanna Connolly (02) 4221 5640 or or Sam Allingham on (02) 4221 4476 or via email pcoc@uow.edu.au

Failure to contact PCOC and ensure the team identifier has been issued correctly could result in any data entered under the new team not being able to be submitted to PCOC and you may lose any data that has been entered.

To create or modify a team, you must be an administrator. Login to palCentre as an administrator and click on 'Facility' in the navigation menu bar.

| Vz palCentre                                                  | - |      | ×    |
|---------------------------------------------------------------|---|------|------|
| PATIENTS REPORTS USERS FACILITY SETTINGS ABOUT EXTRACT LOGOUT |   | TEST | TEST |
|                                                               |   |      |      |
| Click on Facility in the                                      |   |      |      |
| navigation menu bar                                           |   |      |      |
| palCentre                                                     |   |      |      |

All current facilities will appear in the list on the facilities screen.

| PATIENTS REPORTS USERS FACIL    | ity <u>s</u> ettings about <u>e</u> xtract <u>l</u> ogout | – 🗆 ×<br>TEST - TEST |
|---------------------------------|-----------------------------------------------------------|----------------------|
| FACILITIES                      |                                                           | + Add a new facility |
|                                 | <u>r Search</u>                                           |                      |
| Name                            | Identifier                                                |                      |
| Example Palliative Care Service | EPCS                                                      | / 1                  |
| TEST                            | TEST                                                      | 1                    |
|                                 |                                                           |                      |
|                                 | All facilities are listed here                            |                      |
|                                 |                                                           |                      |
|                                 |                                                           |                      |

Click on the pencil icon next to the facility you wish to add a team to. The following form will appear. Add the team name and 4 digit identifier at the bottom of this screen and click on the blue 'Add a new team' button.

| Facility Settings   |               |                              |        |              |
|---------------------|---------------|------------------------------|--------|--------------|
| General Information | on            |                              |        |              |
| Facility            | y Name Exa    | mple Palliative Care Service |        |              |
| Facility Id         | lentifier EPC | cs                           |        |              |
| Interr              | national      |                              |        |              |
| Trans               |               |                              |        |              |
| Teams               |               |                              |        |              |
|                     |               |                              |        |              |
|                     |               |                              |        |              |
| No team for this f  | acility       |                              |        |              |
|                     |               |                              |        |              |
|                     |               |                              |        |              |
|                     |               |                              |        |              |
|                     |               |                              |        |              |
|                     |               |                              |        |              |
|                     |               |                              |        |              |
|                     |               |                              |        |              |
| Name                | Community     | Team                         |        |              |
| Identifier          |               |                              | Ad     | d a new team |
|                     |               |                              |        | A            |
|                     |               | 1                            | Submit | Cancel       |
|                     |               |                              |        |              |
|                     |               | Add the team                 |        | c on 'Add    |
|                     |               | name and 4 digit             | a ne   | w team'      |
|                     |               | identifier here              |        |              |

The team will appear in the teams list on this screen. Click on submit to save this information.

| Facility Settin | igs                                  |                                 |                |
|-----------------|--------------------------------------|---------------------------------|----------------|
| General         | Information                          |                                 |                |
|                 | Facility Name                        | Example Palliative Care Service |                |
|                 | Facility Identifier<br>International |                                 |                |
|                 | International                        |                                 |                |
| Teams           |                                      |                                 |                |
| Identifier      |                                      | Team Name                       |                |
| СОММ            |                                      | Community Team                  |                |
|                 |                                      | The new team will appear here   |                |
|                 | Name<br>Identifier                   |                                 | Add a new team |
|                 |                                      | Submit                          | Cancel         |
|                 |                                      | 1                               |                |
|                 |                                      | Click on sul                    | omit           |

You have now created a new team.

# Frequently asked questions

These are common questions we have been asked about palCentre. If you have additional questions not answered here, please contact Alanna Connolly on (02) 4221 5640 or Sam Burns on (02) 4298 1141 or via email at pcoc@uow.edu.au

#### I can't find a patient that was in my SNAPshot database

Any patient that has been migrated from your SNAPshot database will automatically be archived. To commence data entry for this patient, you will need to restore them.

You need to first locate the patient. This can be done by clicking on the advanced search and ticking the 'inactive patients' box and searching for the patient id.

| Advanced patient search |                                                     | × |
|-------------------------|-----------------------------------------------------|---|
|                         | Advanced patient search                             |   |
| Birth date between      | 25/10/2018 and 25/10/2018                           |   |
| First name              | Last name                                           |   |
| MRN                     |                                                     |   |
|                         | Active patients Inactive patients Inactive patients |   |
|                         |                                                     |   |
|                         | Search Reset                                        |   |

Once you have located the patient, click on the file icon next to the patient. The following warning will appear, click on 'Yes'

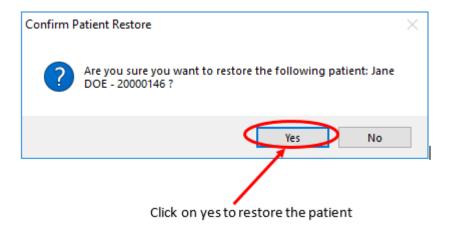

You can now start entering information for this patient.

#### I can't find a patient previously entered into palCentre

If you cannot find a patient that has been previously entered into palCentre, they may have been archived. To find an archived patient, use the following steps:

You need to first locate the patient. This can be done by clicking on the advanced search and ticking the 'inactive patients' box and searching for the patient id.

| Advanced patient search |                                                | ×      |  |  |  |  |
|-------------------------|------------------------------------------------|--------|--|--|--|--|
| Advanced patient search |                                                |        |  |  |  |  |
| Birth date between      | 25/10/2018 and 25/10/20                        | 18 🔲 🔻 |  |  |  |  |
| First name              | Last name                                      |        |  |  |  |  |
| MRN                     |                                                |        |  |  |  |  |
|                         | Active patients Inactive patients All patients |        |  |  |  |  |
|                         |                                                |        |  |  |  |  |
|                         | Search Reset                                   |        |  |  |  |  |

Once you have located the patient, click on the file icon next to the patient. The following warning will appear, click on 'Yes'

| Confirm Patient Restore                                                       | $\times$ |
|-------------------------------------------------------------------------------|----------|
| Are you sure you want to restore the following patient: Jane DOE - 20000146 ? |          |
| Yes No                                                                        |          |
| Click on yes to restore the patient                                           |          |

You can now start entering information for this patient.

#### I accidentally deleted a patient, can I get that patient back?

palCentre retains information for patients that have been deleted. Please note if a patient has been deleted, they will not be included in the extracts that are submitted to PCOC. Deleted patients should only be deleted test patients or patients created by mistake.

To restore a deleted patient, use the following steps:

You need to first locate the patient. This can be done by clicking on the advanced search and ticking the 'All patients' box and searching for the patient id.

| Advanced patient search |                                                    | ×    |
|-------------------------|----------------------------------------------------|------|
|                         | Advanced patient search                            |      |
| Birth date between      | 25/10/2018 and 25/10                               | 2018 |
| First name              | Last name                                          |      |
| MRN                     |                                                    |      |
|                         | Active patients 🛛 Inactive patients 🗌 All patients |      |
|                         |                                                    |      |
|                         | Search Reset                                       |      |

Once you have located the patient, click on the deleted icon next to the patient. The following warning will appear, click on 'Yes'

| Confirm Patient Restore                                                       | × |  |  |
|-------------------------------------------------------------------------------|---|--|--|
| Are you sure you want to restore the following patient: Jane DOE - 20000146 ? |   |  |  |
| Yes No                                                                        |   |  |  |
|                                                                               |   |  |  |
| Click on yes to restore the patient                                           |   |  |  |

Your patient is no longer deleted.

#### The new episode button is greyed out. How can I create a new episode?

The new episode button is grey

You cannot create a new episode if there is an episode already open for the patient. If you need to create an episode and the 'New episode' button is grey, make sure all episodes in the episode list have an episode end date associated with them.

when is an open episode 😢 epiCentre × PATIENTS ABOUT EXTRACT LOGOU Assessments for Episode 1 B Jane Do 11/02/2018 12/02/2018 13/02/2018 Date 11:33 10:59 12:01 Time ¢ ID: 20000146 Date of th: 08/04/1931 2 - Unstable 2 - Unstable 1 - Stable Type RUG-ADL New Episode Episodes Bed mobi Туре Toileting 08/02/2018 11/02/2018 11 Transfer Eating PCPSS Pain Other sys Psych. / Spiritual There is no episode end date so 2 Family / Carer 50 50 50 AKPS this episode is currently open 5 4 Sleeping Appetite Nausea 2 2 Bowel 0 Breathing 8 Fatigue 5 8 5 2 Pain Patient Patient Patient Patient / PEdit Del. /Edit 📋D

To close an episode, click on the pencil icon next to the episode without an end date. Fill out the episode end section of the form that appears and click on submit.

| 🎾 Episode Details           |                                                                   | _ | ×     |
|-----------------------------|-------------------------------------------------------------------|---|-------|
| Episode identifier          | 170                                                               |   |       |
| Episode Type                | Overnight admitted - Designated Palliative Care Bed               |   | •     |
| Missing Patient Information |                                                                   |   |       |
| Preferred language          | Select • please specify                                           |   |       |
| Diagnosis                   | Select                                                            |   | -     |
|                             |                                                                   |   |       |
|                             |                                                                   |   |       |
|                             |                                                                   |   |       |
| Referral Information        |                                                                   |   |       |
|                             | source Select                                                     |   | <br>• |
| Referral date (dd/m         |                                                                   |   | <br>  |
| First Contact Date(dd/m     | n/yyyy) 20/10/2017                                                |   |       |
| Date Ready for Care (dd/m   | n/yyyy) 20/10/2017                                                |   |       |
| Episode Start               |                                                                   |   |       |
| Episode start date (dd/m    | n/yyyy) 20/10/2017                                                |   |       |
| Episode Sta                 | t Mode Admitted from usual accomodation                           |   | -     |
| Accomodation at episo       | le start Private residence (including unit in retirement village) |   | -     |
| Episode End                 |                                                                   |   |       |
| Episode End Date (dd/m      | n/yyyy)/_/                                                        |   |       |
| Episode En                  | Mode Select                                                       |   |       |
| Accomodation at episo       | de end Select                                                     |   |       |
| Place of                    | f death Select                                                    |   | *     |
|                             | 0.4-2                                                             |   |       |
|                             | Submit                                                            |   |       |

You can now create a new episode.

#### I have forgotten my password and/or login

If you have forgotten your password or logon, please contact either Sam Burns on (02) 4298 1141, Linda Foskett on (02) 4221 5092 or via email pcoc@uow.edu.au

#### I have a new team entering data. How do I set this up in palCentre.

If you have a new team entering data, we may also need to amend the way reporting is conducted for your service. You will need to contact PCOC if a new team needs to be setup and we can walk you through the process.

Please contact either Sam Burns on (02) 4298 1141, Alanna Connolly on (02) 4221 5640 or via email pcoc@uow.edu.au

#### I have a new computer, how do I install and configure palCentre?

PCOC can send you the install process for palCentre.

Please note that palCentre stores the data in either a SQL server database or a SQL compact database. You may need the location of this database to install correctly. It is recommend that this is database is stored on a network drive, however, it can also be saved on a computer locally. If it is stored locally on your PC, you will need to make sure this file is saved onto your new computer.

Please contact either Sam Burns on (02) 4298 1141, Alanna Connolly on (02) 4221 5640 or via email pcoc@uow.edu.au